# içindekiler

# Dil kodunu .................................5

# Genel Bilgiler

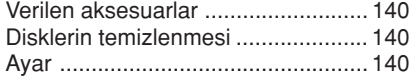

# **Ana Bağlantılar**

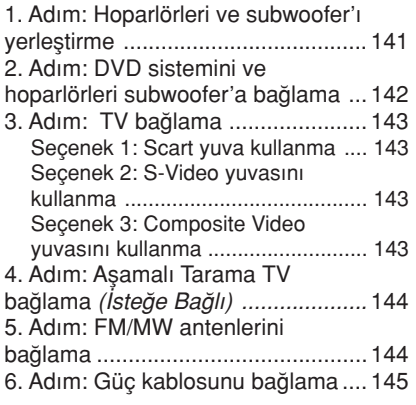

# Harici Cihazlara Bağlanma

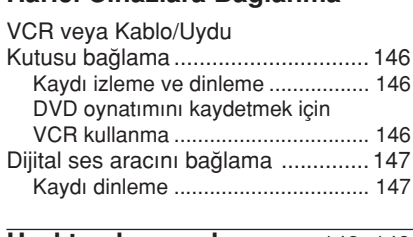

# Uzaktan kumanda .......... 148~149

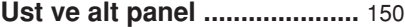

# Başlarken

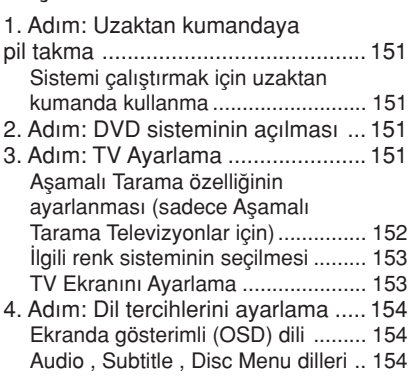

# Disk İşlemleri

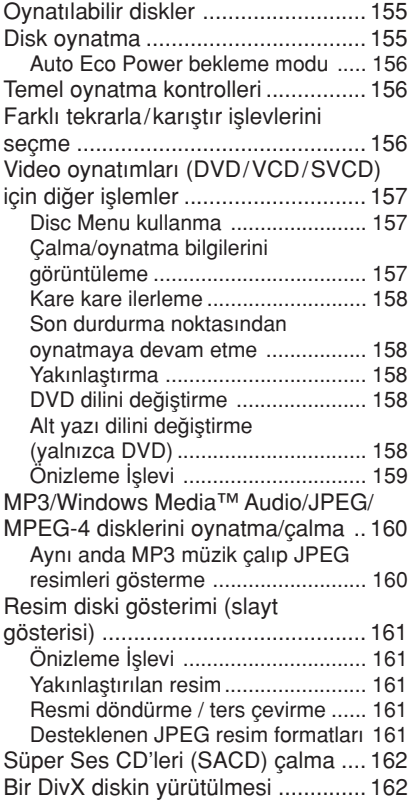

 $\Box$ 

# DVD Ayarları Menüsü Seçenekleri

 $\begin{array}{c|c|c|c|c} \hline \quad \quad & \quad \quad & \quad \quad & \quad \quad \\ \hline \end{array}$ 

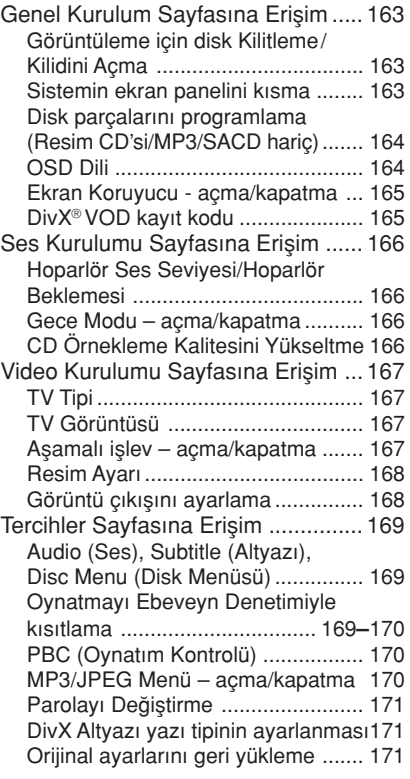

# İstasyon Bulma İşlemleri

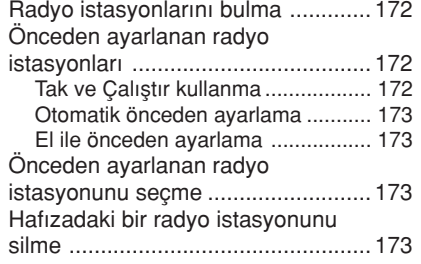

# içindekiler

# Ses ve Ses Düzeyi Denetimi

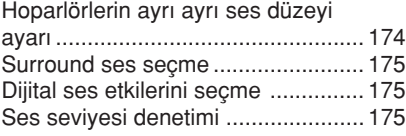

# Diğer Özellikler

Uyku zamanlayıcısını ayarlama ....... 176

Teknik Özellikler ................... 177

Sorun Giderme............... 178–179

Sözlük ............................. 180–181

# Genel Bilgiler

# Verilen aksesuarlar **Ayar**

Scart kablosu (siyah fiş)

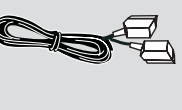

tel FM anteni

çerçeve MW anteni

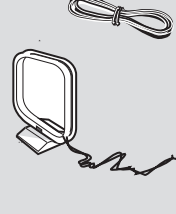

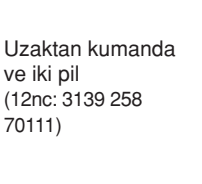

# Disklerin temizlenmesi

Bir diski temizlemek için mikro fiber temizlik bezi kullanın ve diski ortadan kenarlara doğru düz bir çizgi üzerinden temizleyin.

## DİKKAT!

Benzin, tiner gibi solventler, ticari temizlik maddeleri veya diskler için kullanılan antistatik spreyler kullanmayın.

DVD kaydedicinin optik ünitesi (lazer), normal DVD veya CD oynatıcılardan daha yüksek bir güçte çalıştığından, DVD veya CD oynatıcılar için uygun olan temizlik CD'lerinin kullanılması, optik ünitenin (lazer) zarar görmesine neden olabilir. Bu nedenle, temizlik CD'si kullanmaktan kaçınınız.

## Uygun bir yer bulunması

– Seti düz, sert ve hareketsiz bir yüzeye yerleştirin. Seti, halı gibi yüzeylerin üzerine yerleştirmeyin.

Seti, ısınmasına neden olabilecek başka cihazların (örneğin alıcı veya amfi) üzerine yerleştirmeyin.

– Setin altına hiçbir şey (örneğin CD'ler, dergiler) koymayın.

# Havalandırma yeri

- Cihazı, içten aşırı ısınmasını önleyecek şekilde yeterli havalandırma olan bir yere yerleştirin. Aşırı ısınmayı önlemek için setin arka tarafında ve üstünde en az 10 cm (4,5 inç), ve sol ve sağ yanlardan en az  $5 \text{ cm}$  (2,3 inc) boşluk birakın.

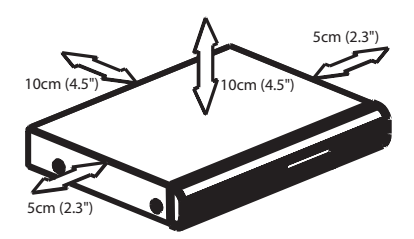

## Yüksek sıcaklıklara, neme, sıvılara ve toza maruz bırakmayın

– Cihaz, s›v› damlamas› veya sıçramasına maruz bırakılmamalıdır. .<br>Cihazın üzerine tehlike varatabilecek hiçbir eşya (örneğin sıvı dolu nesneler, yanan mumlar) koymayın.

# Ana Bağlantılar

# 1. Adım: Hoparlörleri ve subwoofer's yerlestirme

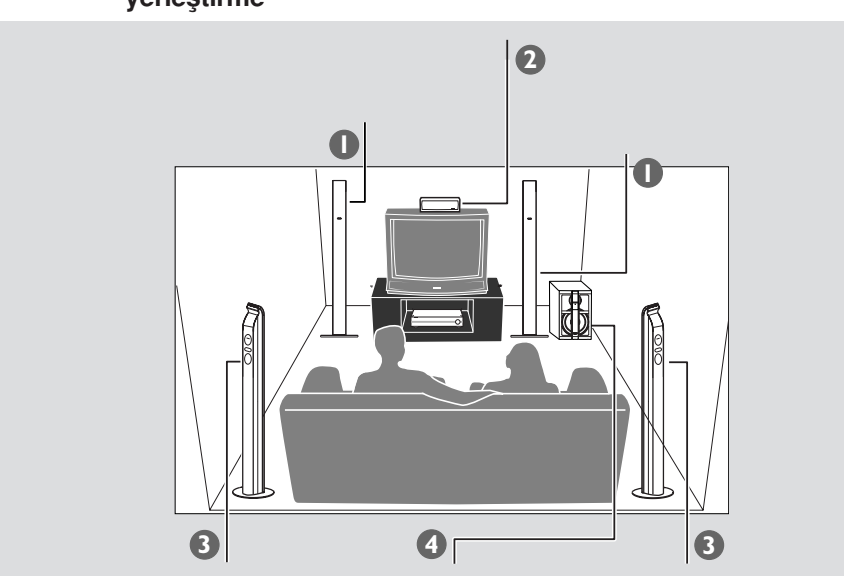

Mümkün olan en iyi surround ses için, tüm hoparlörlerin (subwoofer dışında) dinleme konumundan eşit uzaklıkta olması gerekir.

- $\bullet$  Ön sol ve sağ hoparlörleri TV'den eşit uzaklıkta ve dinleme konumuna yaklaşık 45 derece açıyla yerleştirin.
- <sup>2</sup> Orta hoparlörü TV'nin üstüne yerleştirin; böylece orta kanal sesi aynı yerde toplanır.
- 3 Arka hoparlörleri birbirlerine bakacak biçimde, normal dinlemede kulak yüksekliğine yerleştirin veya duvara asın.
- 4 Subwoofer' TV'nin yanında yere koyun.

# Faydalı İpuçları:

– Manyetik parazitlerden kaç›nmak için ön hoparlörleri TV'ye çok yakın yerleştirmeyin. – DVD sistemi çevresinde uygun havalandırma alanı bırakın.

**Turkish**

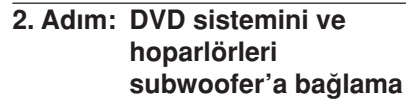

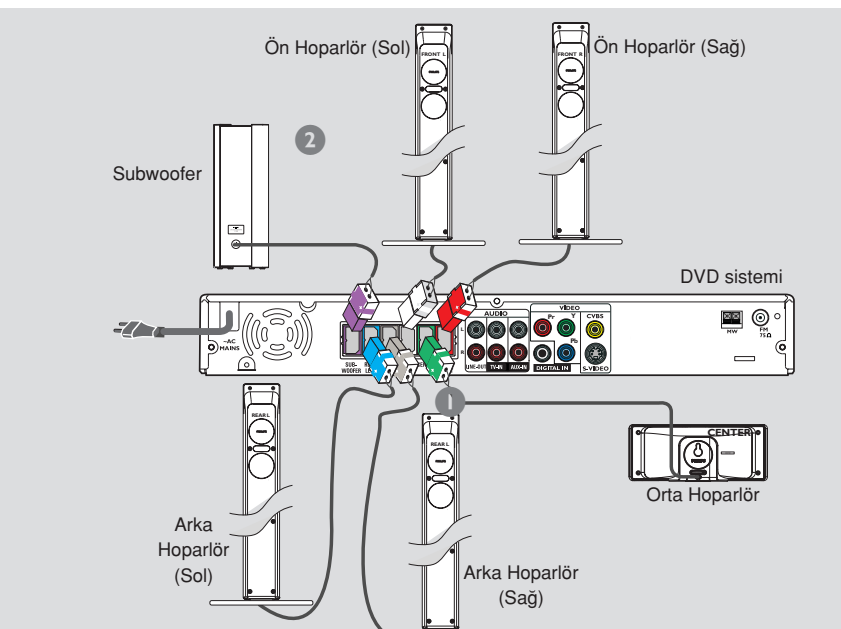

Verilen hoparlörleri, yuva ve hoparlör bağlantılarının renklerini eşleştirip sabit hoparlör kablolarını kullanarak DVD sistemi'ın arkasındaki yuvalara bağlayın.

Faydalı İpuçları:

– Hoparlör kablolar›n›n düzgün bağlanmasını sağlayın. Yanlış bağlantılar kısa devreye neden olacağından sistem arızalanabilir.

– ‹stenmeyen parazitleri önlemek için, subwoofer'ı DVD sistemi, AC güç adaptörü, TV veya diğer radyasyon kaynaklarına çok yakın yerleştirmeyin.

# 3. Adım: TV bağlama

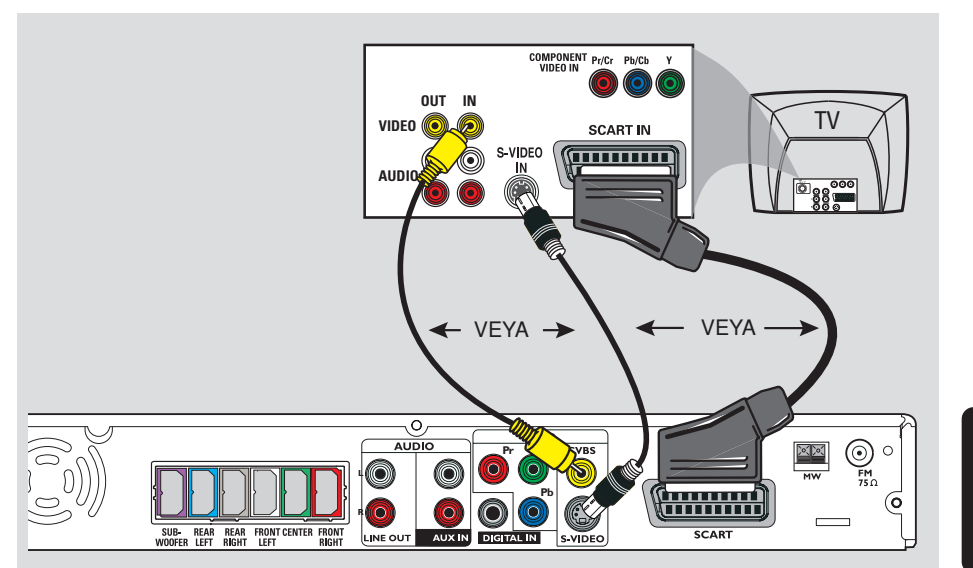

**Turkish**

# ÖNEMLİ!

- TV'nizin yeteneklerine göre, aşağıdaki seçeneklerden yalnızca bir video bağlantısını yapmanız gerekir.

- DVD sistemini doğrudan TV'ye bağlayın.

– Ana bağlantıları tamamladıktan sonra TV'nin kurulumu için sayfa 151'e geçin.

Faydalı İpuçları:

– TV kanallarını DVD sistemi aracılığıyla dinlemek isterseniz, AUX IN yuvalarını TV'deki ilgili AUDIO OUT yuvalarına bağlamak için ses kablolarını (beyaz/ kırmızı, verilmez) kullanın (scart bağlantı kullanılıyorsa gerekmez).

– Scart (RGB) Video, Composite Video'dan daha iyi resim kalitesi sağlar.

# Seçenek 1: Scart yuva kullanma

● DVD sisteminin SCART yuvasını TV'deki ilgili Scart giriş yuvalarına bağlamak için verilen scart video kablosunu kullanın (siyah). VEYA

# Seçenek 2: S-Video yuvasını kullanma

● DVD sisteminin S-VIDEO yuvasını TV'deki S-Video giriş yuvasına (Y/C veya S-VHS olarak da etiketlenmiş olabilir) bağlamak için S-video kablosunu (verilmez) kullanın. **VEYA** 

Seçenek 3: Composite Video yuvasını kullanma

**.** DVD sisteminin CVBS yuvasını TV'deki video giriş yuvasına (A/V In, Video In, Composite veya Baseband olarak da etiketlenmiş olabilir) bağlamak için bileşik görüntü kablosunu (sarı - verilmez) Kullanın.

# 4. Adım: Aşamalı Tarama TV bağlama (İsteğe Bağlı)

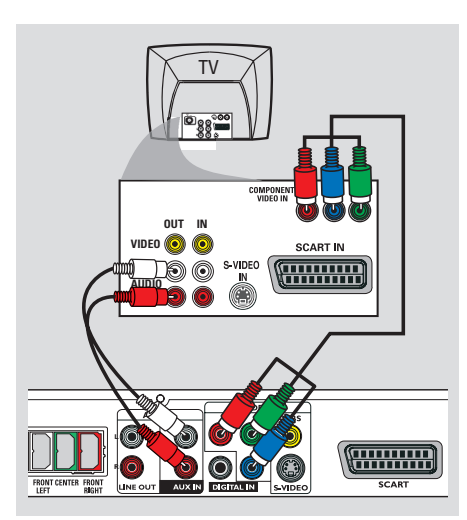

# ÖNEMLİ!

- Aşamalı tarama görüntü kalitesi yalnızca Y Pb Pr kullanıldığında ve aşamalı tarama TV gerektiğinde elde edilebilir.

– SCART ve Y Pb Pr bağlantılarını TV'ye birlikte bağlamayın, görüntü kalitesini etkileyebilir.

- **1** DVD sisteminin Y Pb Pr yuvalarını TV'deki ilgili bileşen görüntü yuvalarına (Y Pb/Cb Pr/Cr veya YUV olarak da etiketlenmiş olabilir) bağlamak için bileşen görüntü kablolarını (kırmız/mavi/yeşil verilmez) kullanın.
- <sup>2</sup> Televizyon kanallarını bu DVD sistemi üzerinden dinlemek için, bir ses kablosu (beyaz/kırmızı - birlikte verilmemiştir) to kullanarak, AUX IN soketlerini Televizyon üzerindeki karşılık gelen AUDIO OUT soketlerine bağlayın.
- <sup>3</sup> Ayrıntılı Aşamalı Tarama ayarı için bkz. sayfa 152.

# 5. Adım: FM/MW antenlerini bağlama

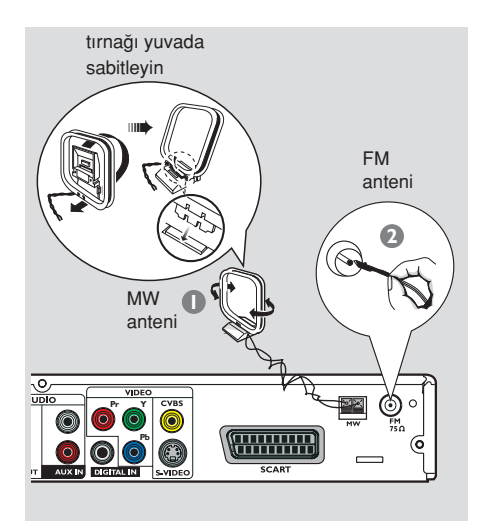

- $\bullet$  Verilen MW cerceve antenini MW yuvasına takın. MW çerçeve anteni bir rafa koyun veya duvar ya da kaideye takın.
- <sup>2</sup> Verilen FM antenini FM yuvasına takın. FM antenini uzatıp ucunu duvara sabitleyin.

Daha iyi FM stereo sesi almak için dış FM anteni (verilmez) bağlayın.

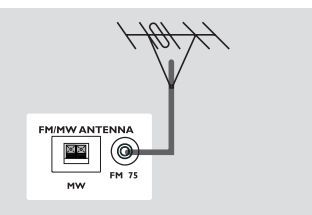

Faydalı İpuçları:

– En iyi al›m için anten konumunu ayarlayın.

– ‹stenmeyen parazitlerden korunmak için anteni TV, VCR veya diğer radyasyon kaynağından olabildiğince uzak yerleştirin.

# 6. Adım: Güç kablosunu bağlama

 $\begin{array}{c|c|c|c|c} \hline \quad \quad & \quad \quad & \quad \quad & \quad \quad \\ \hline \end{array}$ 

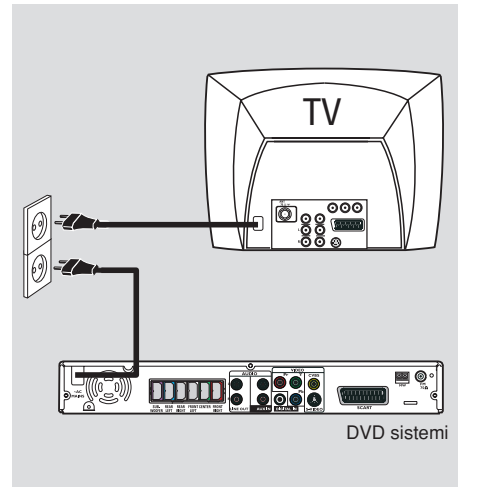

Her şey düzgün bağlandıktan sonra, AC güç kordonunu güç çıkışına takın. DVD sistemindeki kırmızı ECO POWER LED ışığı yanar. Güç açıkken hiçbir zaman bağlantı yapmayın veya bağlantıları değiştirmeyin.

Faydalı Ipucu:

– Tan›mlama ve gerilim de¤erleri için sistemin arkasında veya altında bulunan tip plakasına bakınız.

# Harici Cihazlara Bağlanma

# VCR veya Kablo/Uydu Kutusu bağlama

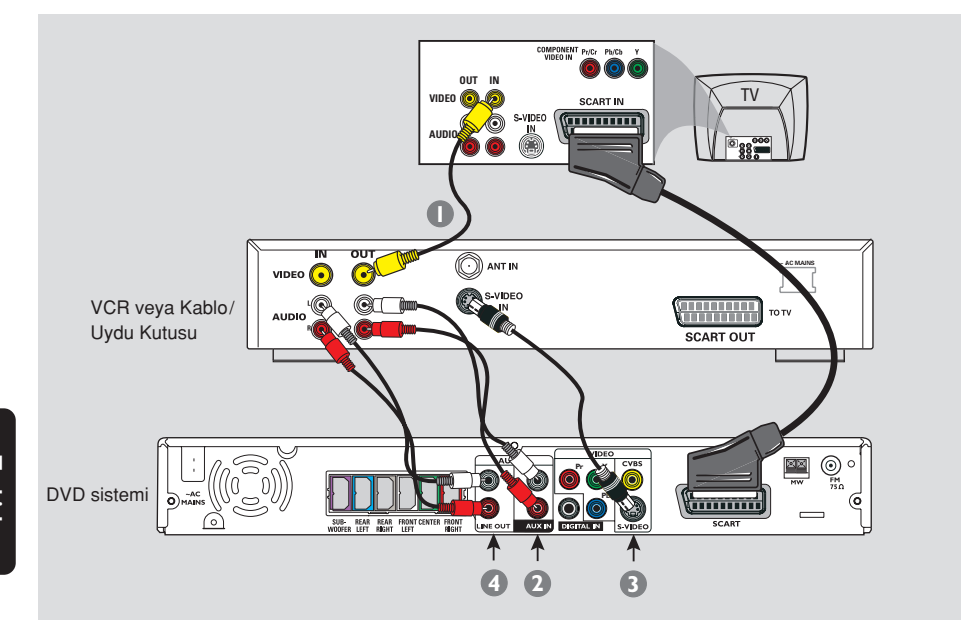

# Kaydı izleme ve dinleme

- 1 VCR veya Kablo/Uydu kutusunu gösterildiği biçimde TV'ye bağlayın.
- <sup>2</sup> DVD sisteminin **AUX IN (R/L)** yuvalarını VCR veya kablo/uydu kutusundaki AUDIO OUT yuvalarına bağlayın.

giriş kaynağını etkinleştirmek üzere "AUX" seçeneğini belirlemek için AUX/DI tuşuna basın.

# DVD oynatımını kaydetmek için VCR kullanma

Bazı DVD'ler kopya edilmeye karşı korumalıdır. VCR kullanarak diskleri kaydedemez veya çoğaltamazsınız.

- <sup>3</sup> DVD sistemin S-VIDEO yuvasını VCR'deki S-VIDEO IN yuvasına bağlayın.
- 4 DVD sisteminin çıkış (sağ/sol) yuvalarını VCR'deki AUDIO IN yuvalarına bağlayın. Bu, analog stereo (iki kanal, sağ ve sol) kayıtları yapmanızı sağlar.

Kayıt işlemine başlamadan önce, LINE OUT soketlerinden ses çıkışı alabilmek için DVD sisteminin ses seviyesini < 1 olarak ayarlayın.

Kayıt sırasında DVD oynatmak için, DVD sistemini SCART (yukarıda gösterildiği gibi) bağlantı kullanarak TV'nize bağlamanız gerekir.

# Harici Cihazlara Bağlanma (devamı)

# Dijital ses aracını bağlama

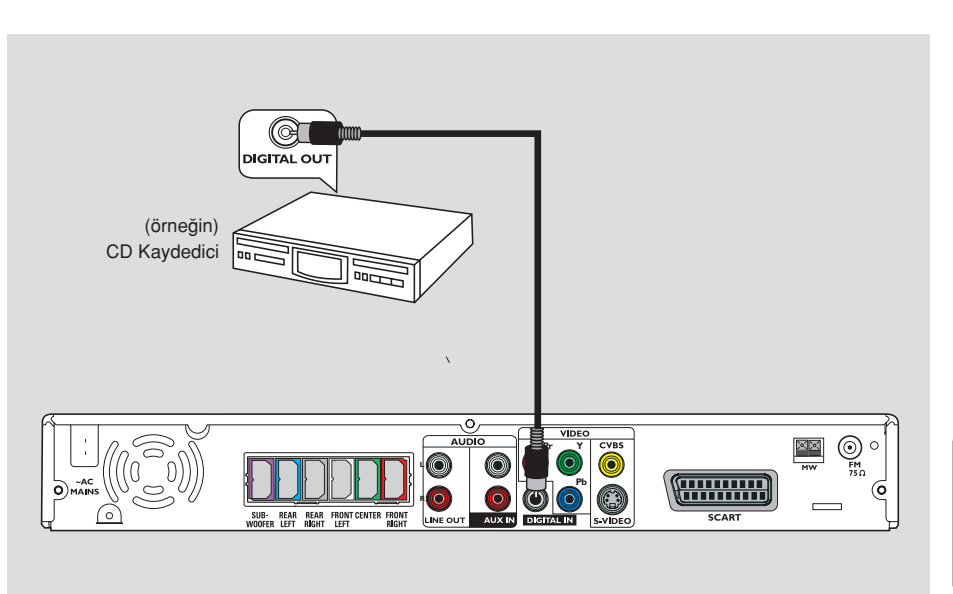

**Turkish**

# **Kaydı dinleme**

● DVD sisteminin DIGITAL IN yuvasını dijital ses aygıtındaki DIGITAL OUT yuvasına bağlayın.

giriş kaynağını etkinleştirmek üzere " $\mathbb{II}$ " seçeneğini belirlemek için AUX/DI tuşuna basın.

# Faydalı İpuçları:

– Baz› DVD'ler kopya edilmeye karfl› korumalıdır. Diskleri VCR veya dijital kayıt aygıtı aracılığıyla kaydedemezsiniz.

– Dijital ba¤lant› kullan›yorsan›z SACD veya MP3-CD kaydını dinleyemez/ kaydedemezsiniz.

– DIGITAL IN bağlantısı aracılığıyla oynatım için oynatıcının dijital çıkışını PCM biçimine ayarlayın.

- Bağlantı ve kullanım ayrıntıları için her zaman aygıtların kullanım kılavuzlarına başvurun.

# Uzaktan kumanda

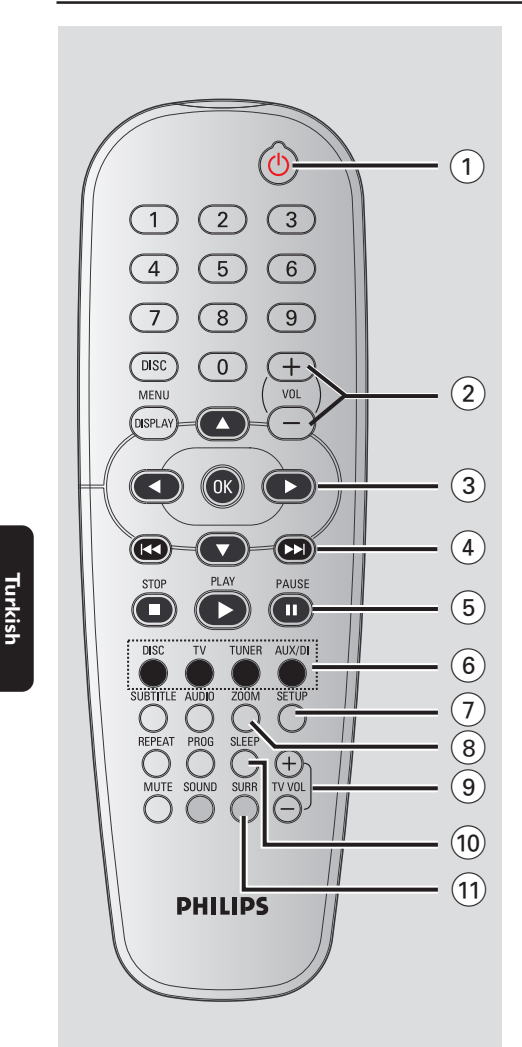

# $\circledcirc$

– DVD sistemini Eco Power bekleme moduna geçirir.

# $(2)$  VOL  $+$   $-$ Ses düzeyini ayarlar.

# $(3)$  4  $\blacktriangleright$   $\blacktriangle$   $\blacktriangleright$

- DISC: Menüde hareket yönünü seçer.
- TUNER: otomatik arama için  $\blacktriangle \blacktriangledown$  tuşlarını, radyo yukarı/aşağı ayarlamak için < tuşlarını kullanın.

## $(4)$   $\blacktriangleleft$  /  $\blacktriangleright$

- DISC: \*geriye/ileriye doğru arar veya parça seçer.
- TUNER: önceden ayarlanan bir radyo istasyonunu seçer.

# $(5)$  PAUSE II

– DISC: oynatmay› duraklat›r.

# $(6)$  Kaynak tuşları

DISC : DISC kaynak modunu değiştirir. TV: TV'yi kaynak moduna geçirir. TV'nin sesi DVD sisteminden gelir. TUNER: FM ve MW bantları arasında geçiş yapar. AUX/DI: AUX ve DIGITAL IN harici kaynak modları arasında geçiş yapar.

# $( )$  SETUP

– DISC: sistem ayarlar menüsüne girer ve bu menüden çıkar.

# 8 ZOOM

– DISC: TV ekran›nda görüntü büyütür.

# $(9)$  TV VOL  $+$  -

 $-$  TV ses seviyesini ayarlar (yalnızca Philips TV).

# $(10)$  SLEEP

Uyku zamanlayıcı işlevini ayarlar.

# $(1)$  SURR

Çok kanallı surround veya stereo modunu seçer.

# $*$  = Tuşa basıp iki saniyeden daha uzun bir süre basılı tutun.

# (12) Sayısal Tuş Takım (0-9)

- $-$  DISC: Diskin parça/film adı numarasını girer.
- TUNER: Önceden ayarlanm›fl radyo istasyonunun numarasını girer.

# (13) DISC MENU

DISC: Disk içeriği menüsüne girer ve bu menüden cıkar. VCD için çeşitli önizleme fonksiyonlarını seçer.

# (14) DISPLAY

– DISC: Geçerli durumu veya disk bilgilerini görüntüler.

# $(15)$  OK

– Seçimi onaylar.

# $(16)$  PLAY  $\blacktriangleright$

– DISC: oynatmayı başlatır.

# $\textcircled{1}$  STOP

- İslemden çıkar.
- DISC: oynatmay›/çalmay› durdurur.
- DISC: \*Disk tepsisini açar/kapatır.
- TUNER: \*geçerli önceden ayarlı radyo istasyonunu silmek için bu düğmeyi basılı tutun.

# $(18)$  AUDIO

DISC: Ses dili (DVD, VCD) veya ses kanalı seçer.

# (19) SUBTITLE

– DISC: Alt yaz› dilini seçer.

## ) REPEAT

 $-$  DISC: Çeşitli tekrarlama modlarını seçer; tekrarlama modunu kapatır.

# $(2)$  MUTE

– Sessiz moda geçer veya ses seviyesini sıfırlar.

# $(22)$  SOUND

Ses efekti seçer.

# $(23)$  PROG

- 
- DISC: programlamayı başlatır.<br>– TUNER: \*Otomatik/ el ile ön av – TUNER: \*Otomatik/ el ile ön ayar

\* = Tuşa basıp iki saniyeden daha uzun bir süre basılı tutun.

programlamayı başlatır.

# Uzaktan kumanda (devam›)

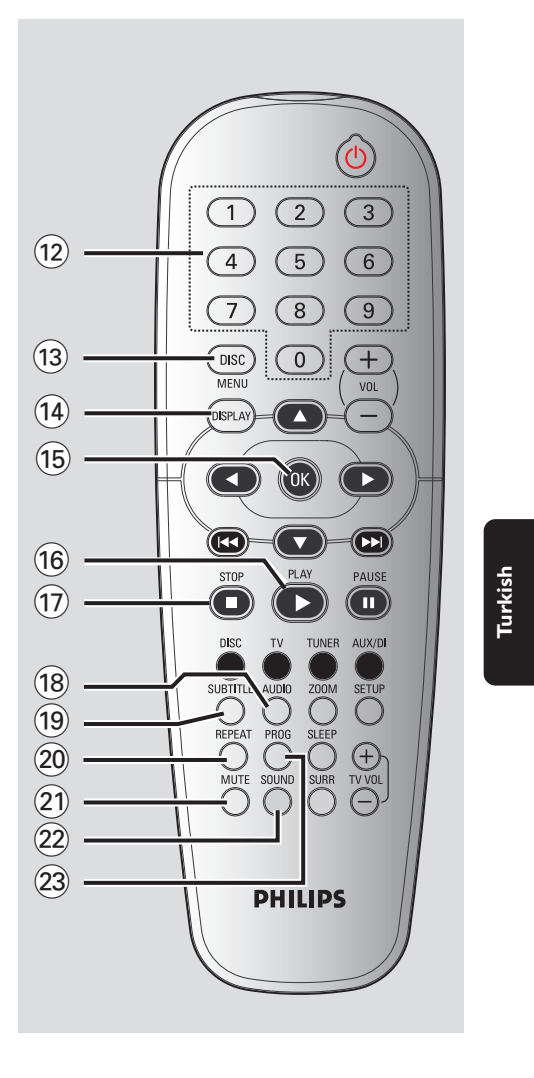

# Üst ve alt panel

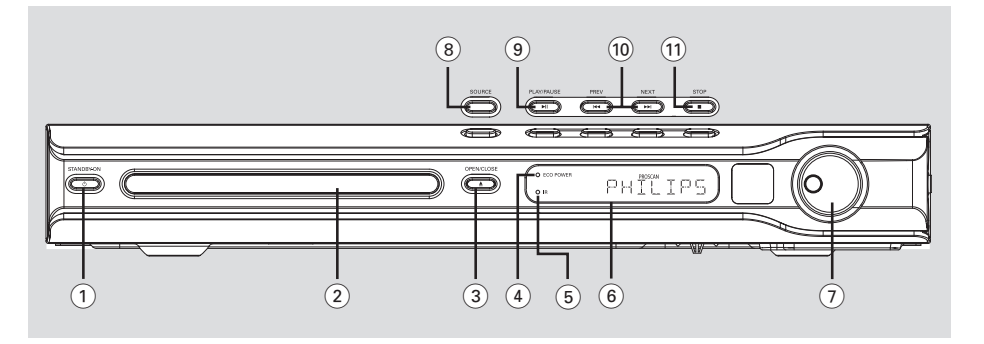

# $(1)$  STANDBY ON  $(0)$

– Eco Power bekleme moduna geçer veya sistemi açar.

# (2) Disk tepsisi

# $\circledR$  OPEN CLOSE  $\triangle$

- Disk tepsisini açar/kapat›r.
- 

# 4 ECO POWER göstergesi

– Eco Power bekleme modundayken yanar.

# $(5)$  iR

**Turkish**

– Uzaktan kumanday› bu alg›lay›c›ya yöneltin.

# 6 Sistem görüntüleme paneli

# 7 VOLUME

– Ses düzeyini ayarlar.

# 8 SOURCE

İlgili etkin kaynak modunu seçer: DISC, TUNER (FM/MW), TV veya AUX/DI.

# $(9)$   $\blacktriangleright$  **II** PLAY/PAUSE

- DISC: oynatmay› duraklat›r.
- TUNER: önceden ayarlanmış radyo istasyonlarının yüklenmesini Plug & Play (Tak ve Kullan) modunda başlatır.

# $(0)$   $\blacktriangleleft$  PREV / NEXT $\blacktriangleright$

- DISC: \*geriye/ileriye doğru arar veya parça seçer.
- TUNER: önceden ayarlanan bir radyo istasyonunu seçer.

# $(1)$  STOP

- İşlemden çıkar.
- DISC: oynatmayı/çalmayı durdurur.<br>– TUNEB: gecerli önceden avarlı radv
- TUNER: geçerli önceden ayarlı radyo istasyonunu silmek için bu düğmeyi basılı tutun.

\* = Tuşa basıp iki saniyeden daha uzun bir süre basılı tutun.

# **Baslarken**

# 1. Adım: Uzaktan kumandaya pil takma

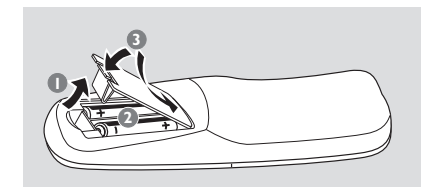

- $\bullet$  Pil haznesini açın.
- $2$  Hazne içindeki işaretlere  $(+-)$  göre, R06 veya AA tipi iki pil takın.
- <sup>3</sup> Kapağı açın

# DİKKAT NOTU!

– Pil biterse veya kumanda uzun bir süre kullanılmayacaksa pilleri çıkarın. - Yeni ve eski pilleri veya farklı tipte pilleri birlikte kullanmayın.

– Pillerde kimyevi maddeler bulunur, bu yüzden doğru biçimde tahliye edilmelidir

# Sistemi çalıştırmak için uzaktan kumanda kullanma

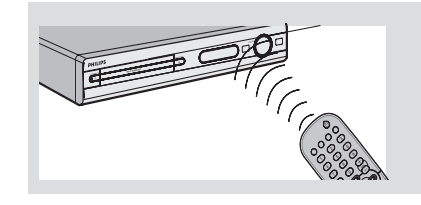

- $\bullet$  Uzaktan kumandayı doğrudan ön paneldeki uzaktan algılayıcıya (iR) yöneltin.
- 2 Uzaktan kumanda üzerindeki kaynak seçme düğmelerinden birine basarak kontrol etmek istediğiniz kaynağı seçin (örneğin, TV, TUNER).
- **3** Ardından istediğiniz işlevi seçin (örn  $\mathbb{I}$ , S*,*T).

# 2. Adım: DVD sisteminin açılması

● Aşağıdakileri seçmek için SOURCE denetimine basın:  $DISC \rightarrow FM \rightarrow MW \rightarrow TV \rightarrow AUX \rightarrow$  $DI \rightarrow DISC$  ....

veya

Aşağıdakileri seçmek için DISC, TV, TUNER veya AUX/DI.

Güç Tasarrufu bekleme moduna geçme

STANDBY ON (U) seceneğine basın.  $\rightarrow$  Ekran boş kalacaktır.

# 3. Adım: TV Ayarlama

DVD sistemini televizyonunuza bağladıktan sonra, DVD sisteminden gösterim yapabilmek için televizyonunuzda giriş soketi (örn. 'EXT', '0', 'AV') için doğru program numarasını seçin.

- **Turkish**
- **<sup>1</sup>** Görüntü panelinde "JISE" seçeneği görüntülenene kadar SOURCE denetimine basın.
- <sup>2</sup> TV'yi açıp doğru video kanalını ayarlayın. Televizyonda mavi DVD arkaplan ekranı görmeniz gerekir.

→ Bu kanal çoğunlukla en düşük ve en yüksek kanallar arasında yer alıp FRONT, A/V IN, VIDEO olarak adlandırılabilir. Daha fazla bilgi için TV'nizin kullanım kılavuzuna bakın.

→ Ayrıca, TV'nizde 1. kanala gidip, Video In kanalını görene kadar art arda Channel (Kanal) alt tusuna basabilirsiniz.

 $\rightarrow$  TV uzaktan kumandanızda farklı görüntü modları seçen tuş veya anahtarlar da olabilir.

# Başlarken (devamı)

Aşamalı Tarama özelliğinin ayarlanması (sadece Aşamalı Tarama Televizyonlar için)

Asamalı tarama, karıstırılmıs taramaya (normal TV sistemi) göre saniyede akan kare sayısını iki katına çıkartır. Hemen hemen iki kat daha fazla satıra sahip olan aşamalı tarama, daha yüksek resim çözünürlüğü ve kalitesi sağlar.

# ÖNEMLİ!

## Aşamalı tarama özelliğini etkinleştirmeden önce, sunlardan emin olun:

- 1) Televizyonunuz aşamalı sinyalleri kabul edebilmelidir, bunun için aşamalı tarama özellikli bir televizyon gerekir.
- 2) DVD sistemini, Y Pb Pr kullanarak TV'ye bağladınız (bkz. sayfa 144).
- $\bullet$  Televizyonunuzun aşamalı tarama modunu kapatın veya karıştırılmış moda geçin (Televizyonunuzun kullanıcı elkitabına bakınız.)
- 2 DVD sistemini açmak için uzaktan kumanda üzerinde DISC düğmesine basın.
- <sup>3</sup> Televizyonunuzu açın ve doğru Video Giriş kanalını seçin (bkz. sayfa 151). → Televizyonunuzda mavi DVD arkaplan ekranı görmeniz gerekir.
- 4 Uzaktan kumandada SETUP tuşuna basın.
- 5 { Video Setup Page } (Video Ayar Sayfasını) seçmek için > tuşuna basın.

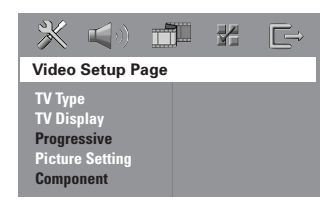

- 6 { Component } (Komponent) > { YUV } seçeneklerini seçin ve onaylamak için OK tusuna basın.
- $\bullet$  { **Progressive** } (Asamalı) > { **On** } (Acik) seçeneklerini seçin ve onaylamak için OK tuşuna basın. → Televizyonda aşağıdaki menü görüntülenecektir.

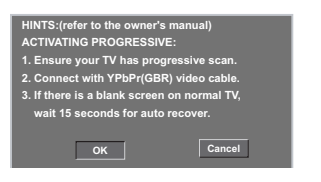

<sup>8</sup> Menü içinde belirginleştirmek için 1 ve onaylamak için OK tuşuna basın.

Aşamalı tarama modunu açana kadar televizyonunuzda hiçbir görüntü olmayacaktır.

<sup>9</sup> Televizyonunuzun aşamalı tarama modunu açın (Televizyonunuzun kullanıcı elkitabına bakınız.)

→ Televizyonda aşağıdaki menü görüntülenecektir.

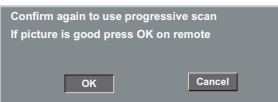

<sup>1</sup> Menü içinde belirginleştirmek için 1 ve onaylamak için OK tuşuna basın.  $\rightarrow$  Artık ayarlama tamamlanmıştır; yüksek görüntü kalitesinin keyfini çıkarabilirsiniz.

# Görüntü yoksa:

- Otomatik düzeltme için 15 saniye bekleyin. VEYA
- **1** Disk tepsisini acmak için DVD sisteminde **OPEN CLOSE** ≜ düğmesine basarak Aşamalı Tarama özelliğini devre dışı birakın.
- 2 Uzaktan kumandada < tuşuna basın.
- <sup>3</sup> Kumandada MUTE tuşuna basın. → Televizyonunuzda mavi DVD arkaplan ekranı görmeniz gerekir.

## Faydalı İpucu:

- Bazı aşamalı tarama özellikli televizyonlar ve Yüksek Çözünürlüklü televizyonlar bu DVD sistemiyle uyumlu olmadığından, asamalı tarama modunda bir DVD VIDEO diski yürütülürken doğal olmayan görüntü verirler. Bu durumda, hem DVD sisteminde hem de televizyonunuzda aşamalı tarama özelliğini kapatın.

**İPUÇLARI:** Alt çizgi seçeneği varsayılan fabrika ayarıdır. Önceki menüye dönmek için ◀ tuşuna basın. Menüyü kaldırmak için SETUP seçeneğine basın.

# Ilgili renk sisteminin seçilmesi

DVD'nin bu DVD sisteminde oynatılabilmesi için, DVD renk sisteminin TV ve DVD oynatıcıyla eslesmesi gerekir. TV sistemin değiştirmeden önce TV'nin renk sistemini tanımlayın.

- **D** Disk modunda SETUP seçeneğine basın.
- 2 { Video Setup Page } (Video Ayar Sayfasını) seçmek için art arda > tusuna hasin.
- $\bullet$  { TV Type } (TV Tipi) seceneăini vurgulamak için ▲▼, ardından da ▶ tuşuna basin.

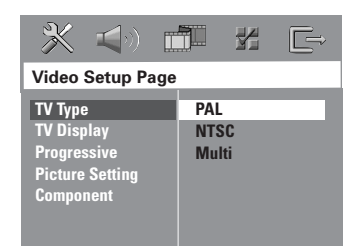

4 Aşağıdaki seçeneklerden birini vurgulamak için ▲▼ tuşuna basın:

## ${PAL}$

Bağlı TV'de PAL renk sistemi varsa bunu seçin. NTSC diskinin görüntü sinyallerini değiştirip PAL biçiminde çıkmasını sağlayacaktır.

# { **NTSC** }

Bağlı olan TV NTSC sistemiyse bu modu seçin. Bir PAL diskin video sinyalini ve çıkışı NTSC formatına uyarlayacaktır.

## { **Multi** }

Bağlı TV NTSC ve PAL sistemlerinin (çoklu sistem) ikisine birden uyumluysa bunu seçin. Çıkış biçimi diske ait görüntü sinyalleriyle uyumlu olacaktır.

**5** Bir ayar seçip OK tuşuna basın. ➜ Seçimi (varsa) onaylamak için TV'de gösterilen talimatları izleyin.  $\rightarrow$  Boş/bozuk TV ekranı görüntülenirse, otomatik geri alma için 15 saniye kadar bekleyin.

# Başlarken (devamı)

# **TV Ekranını Ayarlama**

DVD Oynatıcınızın en boy oranını, bağlı TV'nize göre ayarlayın. Diskin, seçtiğiniz biçimi desteklemesi gerekir. Aksi taktirde, TV ekran ayarının oynatma sırasında resim üzerinde etkisi olmaz.

- **D** Disk modunda SETUP seçeneğine basın.
- **2** { Video Setup Page } (Video Ayar Sayfasını) seçmek için art arda > tusuna basın.
- **3** { TV Display } (TV Ekrani) seceneăini vurgulamak için ▲▼ ardından da ▶ tuşuna basın.

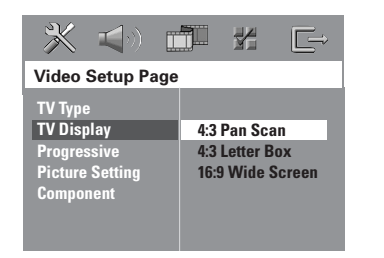

**Turkish**

4 Aşağıdaki seçeneklerden birini vurgulamak için ▲ tuşuna basın:

## { 4:3 Panscan } Geleneksel TV'niz varsa

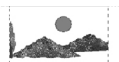

ve görüntünün iki kenardan kesilmesini veya TV ekranına uymasını isterseniz bunu seçin.

# { 4:3 Letter Box }

Geleneksel TV'niz varsa bunu seçin. Bu durumda TV ekranında, alt ve üst bölümlerinde siyah bant olan geniş bir görüntü olacaktır.

{ 16:9 Wide Screen } Geniş ekran TV'niz varsa.

**6** Bir ayar seçip OK tuşuna basın.

iPUÇLARI: Alt çizgi seçeneği varsayılan fabrika ayarıdır. Önceki menüye dönmek için < tuşuna basın. Menüyü kaldırmak için SETUP seçeneğine basın.

# Başlarken (devamı)

# 4. Adım: Dil tercihlerini ayarlama

Tercih ettiğiniz dil ayarlarını seçebilirsiniz; Böylece bu DVD sistemi otomatik olarak, diski her takışınızda seçtiğiniz dile geçecektir. Seçtiğiniz dil diskte yoksa, bunun yerine diskin ayarlanan varsayılan dili kullanılır.

Sistem menüsüne ait OSD (ekranda gösterimli) dili, farklı disk dillerini yoksayarak ayarladığınız gibi kalır.

# Ekranda gösterimli (OSD) dili

- **D** Disk modunda SETUP seçeneğine basın.
- 2 { General Setup Page } (Genel Ayarlar Sayfası) menüsünü seçmek için art arda > tusuna basın.

**Turkish**

<sup>3</sup> { OSD Language } (OSD DILI) seçeneğini vurgulamak için ▲▼ ardından da ▶ tuşuna basin.

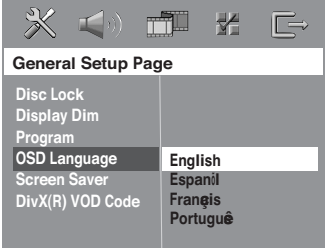

<sup>4</sup> Dili seçmek için ▲▼ tuşlarına, onaylamak için de OK tuşuna basın.

# Audio , Subtitle , Disc Menu dilleri

- <sup>■</sup> Oynatmayı (varsa) durdurmak için tuşuna iki kez basıp SETUP seçeneğine basın.
- 2 { Preference page } (Tercih Sayfas›) menüsünü seçmek için art arda > tuşuna basın.
- <sup>3</sup> Asağıdaki seceneklerden birini vurgulamak için ▲▼, ardından da ▶ tuşuna basın.
	- $-$  { Audio } (disk ses kaydı)
	- { Subtitle } (disk alt yaz›lar›)
	- { Disc Menu } (disk menüsü)

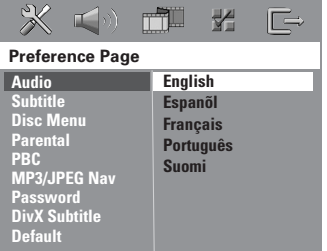

 $\bullet$  Dili seçmek için  $\blacktriangle\blacktriangledown$  tuşlarına, onaylamak için de OK tuşuna basın.

İstediğiniz dil listede yoksa, {Others} (DİĞERLERİ) seçeneğini belirleyin. Dört haneli 'XXXX' dil kodunu (bkz. sayfa 5) girmek için sayısal tuş takımını (0-9) kullanıp OK tuşuna basın.

5 Diğer ayarlar için <sup>5~</sup>0. Adımları tekrarlayın.

iPUÇLARI: Alt çizgi seçeneği varsayılan fabrika ayarıdır. Önceki menüye dönmek için < tuşuna basın. Menüyü kaldırmak için SETUP seçeneğine basın.

## ÖNEMLİ!

- Bir tuşa basıldığında engelleme işareti (ø veya X) görüntülenirse, o anda veya o diskte bu işlevin kullanılamadığı anlaşılır. – DVD diskleri ve oynatıcıları bölgesel kısıtlamalarla tasarlanmıştır. Diski oynatmadan önce, diskin oynatıcınızla aynı bölgede olduğundan emin olun. – Disk tepsisini itmeyin ve üstüne diskten başka şey koymayın. Bunlar disk oynatıcısının arızalanmasına neden olabilir.

# Oynatılabilir diskler

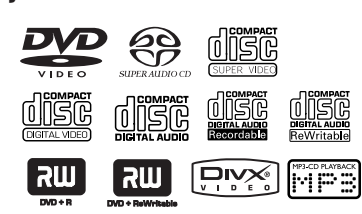

## DVD ev sineması sisteminiz şunları çalıştırabilir:

- Dijital Çok Yönlü Diskler (DVD).
- Video CD'ler (VCD)
- Süper Video CD'ler (SVCD)
- Süper Ses CD'leri (SACD)
- Sonland›r›lan Dijital Video Diskler + Kaydedilebilir [Yeniden Yazdırılabilir] (DVD+R[W])
- Ses Kompakt Diskler (CD)
- MP3, Windows Media™ Audio diskler, CD-R(W) diskindeki resim (Kodak, JPEG) dosyaları
	- JPEG/ISO 9660/UDF formati<br>– 3072 x 2048'e kadar JPFG
	- 3072 x 2048'e kadar JPEG çözünürlük deste¤i
	- Desteklenen örnekleme frekansları: 32 kHz, 44,1 kHz, 48 kHz
	- Desteklenen Bit hızları: 32~256 (kb/sn), değişken bit hızları
- CD-R[W] diskindeki MPEG-4 dosyalar›: – Basit profil
	- Gelismis basit profil (640-480)
- CD-R[W]/DVD+R[W] DivX diskleri: – DivX 3.11, 4.x ve 5.x
	- GMC (Genel Hareket Eşleştirilmesi) ve QP (Çeyrek Piksel) desteklenmez.

## DVD diski farkl bir bölge kodu ile iaretliyse bu aygtta oynatlamaz.

Bölge kodu ('X' ilgili kod numarsn belirtir) bu aygtn arka panelinde

## Faydalı İpucları:

Bölge Kodu

gösterilmitir.

– Diskin türüne veya kayd›n durumuna bağlı olarak bazı CD-R/RW veya DVD-R/ RW diskleri ovnatılamavabilir.

Disk İşlemleri

**ALL**

**X**

- Bazı disklerin oynatılmasında sorun yaşıyorsanız, diski çıkarıp başka birini deneyin. Düzgün biçimlendirilmemiş diskler bu DVD sisteminde çalışmaz.

# Disk oynatma

- **Görüntü panelinde "**JISE" seceneği görüntülenene kadar SOURCE denetimine basın (veya uzaktan kumandada DISC tuşuna basın).
- <sup>2</sup> TV'yi açıp doğru Video In kanalını ayarlayın. (bkz. sayfa 151 "TV ayarlama"). → Televizyonda mavi DVD arkaplan ekranı görmeniz gerekir.
- **3** Disk tepsisini açmak için bir kez OPEN CLOSE  $\triangleq$  tusuna basip bir disk koyun ve tepsiyi kapatmak için aynı tuşa bir kez daha basın.

→ Disk etiketinin yukarı baktığından emin olun. İki yüzlü disklerde yürütmek istediğiniz yüzü yukarıda yerleştirin.

 $\bullet$  Oynatma otomatik baslar. ➜ TV'de disk menüsü gösteriliyorsa, bkz. sayfa 157 "Disk Menüsü Kullanma".  $\rightarrow$  Disk ebeveyn denetimiyle kilitlenmisse altı basamaklı parolayı girmeniz gerekir. (bkz. sayfa 169~170).

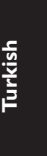

# Disk İşlemleri (devamı)

# Auto Eco Power bekleme modu

Bu bir güç tasarrufu modudur; disk oynatmayı bitirmesinin ardından, 30 dakika icinde hicbir tusa basmazsanız, sistem otomatik olarak Güç Tasarrufu bekleme moduna geçecektir.

# Temel oynatma kontrolleri

# Oynatmayı duraklatma

● Oynatma sırasında, II (veya II tuşuna basın).

➜ Normal oynatmaya devam etmek için,  $\blacktriangleright$ II (veya PLAY  $\blacktriangleright$  tuşuna basın).

# Baska parca/bölüm secme

● Parça/bölüm numarası girmek için  $\left|\leftarrow\right\rangle$  tuşuna basın veya sayısal tuş takımını (0-9) kullanın.

→ Tekrar modu etkinse,  $\blacktriangleleft$  /  $\blacktriangleright$  tuşuna basıldığında aynı parça/bölüm yeniden yürütülür.

# Geri/ileri arama

 $\left|\left|\right\rangle\right|$  /  $\left|\right\rangle$  tusuna basıp basılı tutun. Normal oynatmaya devam etmek için >II (veya  $PLAY$  tusuna basın). → Arama sırasında, yeniden  $\blacktriangleleft$  /  $\blacktriangleright$ tuşuna basmak arama hızını azaltır/artırır.

## Oynatmayı durdurma

■ tuşuna basın.

# Farklı tekrarla/karıştır işlevlerini seçme

● 'Oynatım Modu' seçmek için disk oynatılırken devamlı olarak REPEAT tuşuna basın.

- <u>DVD</u><br>→ RPT ONE (bölümü tekrarla)
	- → RPT TT (parçayı/filmi tekrarla)
	- $\rightarrow$  SHUFFLE (rasgele oynatim)
	- → RPT SHF (karıştırmayı tekrarla)
	- $\rightarrow$  RPT OFF (tekrar modundan çıkış)

VCD/SVCD/CD

- → RPT ONE (parçayı tekrarla)
- $\rightarrow$  RPT ALL (diski tekrarla)
- $\rightarrow$  SHUFFLE (rasgele oynatim)
- $\rightarrow$  RPT SHF (karıştırmayı tekrarla)
- $\rightarrow$  RPT OFF (tekrar modundan çıkış)

MP3/SACD/DivX/Windows Media™ Audio

- → RPT ONE (parçayı tekrarla)
- $\rightarrow$  RPT ALL / RPT FLD (klasörü tekrarla)
- $\rightarrow$  SHUFFLE (rasgele oynatim)
- $\rightarrow$  RPT OFF (tekrar modundan çıkış)

Faydalı İpucu:

– PBC modu aç›ksa, VCD için tekrar oynatım mümkün olmaz.

# Video oynatımları (DVD/VCD/ SVCD) için diğer işlemler

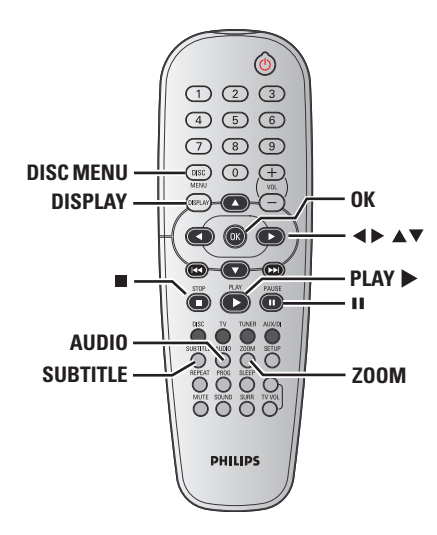

# Disc Menu kullanma

Diske bağlı olarak, diski taktığınızda TV ekranında bir menü görüntülenebilir.

## Bir oynatma özelliğini veya öğesini seçmek için

● < > ▲ ▼ tuşlarını veya kumandadaki sayısal tuş takımını (0-9) kullanıp, oynatmayı başlatmak için OK tuşuna basın.

## Menüye erişmek veya menüyü kaldırmak için

● Kumandada DISC MENU.

# Disk İşlemleri (devamı)

# Çalma/oynatma bilgilerini görüntüleme

Disk bilgileri ve geçerli durumunu gösterir (örneğin, film adı veya bölüm numarası, kalan yürütme süresi, seslendirme/alt yazı dili). Disk oynatmayı kesmeden bir dizi işlem yapılabilir.

 $\bullet$  Oynatma sırasında DISPLAY tuşuna basın.

→ Varolan disk bilgileri TV ekranında görüntülenir.

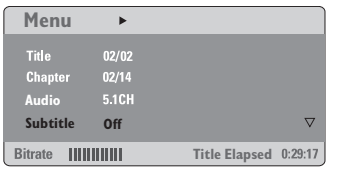

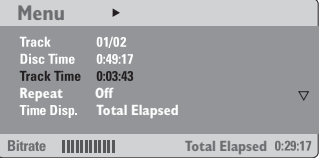

**Turkish**

 $2$  Bilgilere göz atmak için  $\blacktriangle\blacktriangledown$  tuşlarına, erişmek için de OK tuşuna basın.

<sup>3</sup> Numarayı/zamanı girmek için sayısal tuş takımını (0-9) kullanın veya seçim yapmak için  $\triangle$  tuşlarına, onaylamak için de OK tuşuna basın.

➜ Oynatma, seçilen zamandan veya film adından/bölümden/parçadan başlar.

iPUÇLARI: Burada anlatılan kullanım özellikleri, bazı diskler için geçerli olmayabilir. Her zaman disklerle birlikte verilen talimatlara başvurun.

# Disk İşlemleri (devamı)

# Kare kare ilerleme

- $\bullet$  Oynatma sırasında, kumandadaki II tusuna basın.
	- → Görüntü duraklar; ses de kapanır.
- <sup>2</sup> Sonraki kareyi görüntülemek için II tuşuna arka arkaya basın.
- <sup>3</sup> Normal oynatmaya devam etmek için  $PLAY \triangleright$  tusuna basın.

# Son durdurma noktasından oynatmaya devam etme

Bu DVD sistemi, en son durduğu noktadan disk gösterimine devam etme özelliğine sahiptir (sadece, menüsüz olarak kaydedilmiş son 10 disk için kullanılabilir).

- $\bullet$  Oynatılan son 10 diskten birini koyun.
- <sup>2</sup> Gösterge ekranında 'LORDING' (Yükleniyor) mesajı gösterildiğinde, durdrulan en son noktadah gösterimi başlatmak için PLAY > (veya >II) tuşuna basın.

Devam modunu iptal etmek için  $\bullet$  Durma modunda tekrar  $\blacksquare$  tuşuna basın.

# Yakınlaştırma

Bu işlev TV ekranındaki resmi büyütmenizi, ve büyütülmüş resimde gezinmenizi sağlar.

 $\bullet$  Oynatma sırasında, farklı yakınlaştırma çarpanı seçmek için art arda ZOOM tuşuna basın.

 $\rightarrow$  Büyütülmüş görüntüde gezinmek için

- $\blacktriangle$   $\blacktriangleright$   $\blacktriangle$   $\blacktriangleright$  tuşlarını kullanın.  $\rightarrow$  Oynatma devam edecektir.
- 2 Orijinal boyuta dönmek için art arda ZOOM tusuna basın.

# DVD dilini değiştirme

Bu işlem yalnızca birden çok dilde olan DVD'ler için geçerlidir; DVD oynatılırken istediğiniz dile değiştirebilirsiniz.

● Varolan dilleri seçmek için art arda AUDIO tuşuna basın.

# VCD için - ses kanalı değiştirme

● Disk tarafından sağlanan varolan ses kanallarını seçmek için (STEREO, MONO LEFT, MONO RIGHTveya MIX MONO) art arda AUDIO tuşuna basın.

# Alt yazı dilini değiştirme (yalnızca DVD)

Bu işlem yalnızca birden çok dilde olan DVD'ler için geçerlidir; DVD oynatılırken istediğiniz dile değiştirebilirsiniz.

● Farklı alt yazı dilleri seçmek için art arda SUBTITLE tuşuna basın.

# Önizleme İşlevi

- **<sup>0</sup>** DISC MENU'a basın.
- 2 { Track Digest } (Parça Buketi), { Disc Interval } (Disk Aralığı) veya { Track Interval } (Parça Aralığı) seçeneğini vurgulamak için ▲▼ tuşlarına basın.
- 3 Seçeneklerden birini açmak için OK'e basın.

**Select Digest Type:**

**Track Digest**

**Disc Interval Track Interval**

# { Track Digest } (Parça Buketi)

Bu işlev, diskteki parçaların içeriklerini görebilmeniz için parçaların resimlerini ufaltarak ekranda altı parçayı birden görüntüler.

{ Disc Interval } (Disk Aralığı) Bu işlev diski 6 eşit aralığa böler ve tüm diski önizlemeniz için hepsini tek bir sayfada görüntüler.

# Track Interval (Parça Aralığı)

Bu işlev tek bir parçayı 6 eşit aralığa böler ve seçili diski önizlemenize yardımcı olmak için hepsini tek bir sayfada görüntüler.

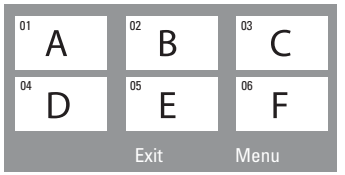

(6 thumbnailli resim gösterimi örneği)

# Disk İşlemleri (devamı)

- 4 Bir parça seçmek için < > ▲ ▼ tuşlarını kullanın.
- 5 Önceki veya sonraki sayfayı açmak için  $|\blacktriangleleft$  /  $\blacktriangleright$  tuşuna basın.
- 6 Onaylamak için OK'e basın.

# Önizleme işlevinden çıkmak için

● { Exit } (ÇIKIŞ) seçeneğini vurgulamak için  $\blacktriangle$   $\blacktriangleright$   $\blacktriangle$   $\blacktriangleright$  tuşlarına basıp onaylamak için OK'e basın.

Önizleme menüsüne geri dönmek için

 $\bullet$  { Menu } (MENÜ) seceneğini vurgulamak  $i$ çin  $\blacktriangle$   $\blacktriangleright$   $\blacktriangle$   $\blacktriangleright$  tuşlarına basıp onaylamak için OK'e basın.

# Disk İşlemleri (devamı)

# MP3/Windows Media™ Audio/ JPEG/MPEG-4 disklerini oynatma/çalma

Oynatıcı, CD-R/RW diske kaydettiğiniz Windows Media™ Audio, MPEG-4, MP3, JPEG, VCD ve SVCD dosyalarını veya ticari CD'leri oynatabilir/çalabilir.

## ÖNEMLİ!

TV'nizi açıp doğru Video Giris kanalını ayarlamanız gerekir. (bkz. sayfa 151 "TV ayarlama").

# $\bullet$  Diski takın.

**Turkish**

 $\rightarrow$  Dizin/dosya yapılandırmasının karmaşıklığına bağlı olarak diski okuma süresi 30 saniyeyi aşabilir. → TV ekranında film adı menüsü

görüntülenir.

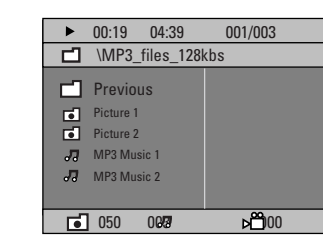

- <sup>2</sup> Disk ana menüsünde çeşitli klasörler varsa, ▲ ▼ tuşlarına basarak istediğiniz klasörü seçin ve OK tuşuna basarak klasörü açın.
- $\bullet$   $\blacktriangle$   $\blacktriangledown$  tuşlarına basarak bir parça/dosya seçin ve OK tuşuna basarak çalmayı/ oynatmayı başlatın.

➜ Oynatma/çalma, seçilen dosyadan başlayıp klasörün sonuna kadar devam eder.

Oynatma/çlama sırasında yapabilecekleriniz:

- Geçerli klasörde başka bir parça/dosya bulmak için  $\blacktriangleleft$  /  $\blacktriangleright$  seçeneğine basın.
- Geri/ileri hızlı arama için  $\blacktriangleleft / \blacktriangleright$  tuşlarına basın.
- Aynı diskteki başka bir klasörü seçmek için  $\blacktriangle$  tuşuna basarak kök menüye dönün ve seçiminizi yapmak için  $\blacktriangle\blacktriangledown$ , onaylamak için de OK tuşuna basın.
- Farklı 'Oynatım Modu' erişimi için art arda **REPEAT** tusuna basin.
- · Duraklatmak için II tuşuna, oynatmayı/ çalmayı devam ettirmek için PLAY ▶ tuşuna basın.

# Aynı anda MP3 müzik çalıp JPEG resimleri gösterme

1 Hem müzik hem de resim içeren bir disk takın.

→ TV ekranında film adı menüsü görüntülenir.

- <sup>2</sup> Bir MP3 parçası seçin ve çalmayı başlatmak için >II (veya uzaktan kumandada PLAY > tuşuna basın).
- <sup>3</sup> MP3 müzik çalınması sırasında, 4 > 4 tuslarına basarak disk menüsünden bir klasör seçin ve >II (veya PLAY >) tuşuna hasin.

→ Resim dosyaları klasörün sonuna kadar oynatılır.

4 Aynı anda oynatımdan çıkmak için önce  $DISC$  MENU, ardından da  $\blacksquare$  tusuna bVerilen aksesuarlar

# Faydalı İpuçları:

– Diskin yap›land›rmas› ve özelliklerine veya kaydın durumuna bağlı olarak bazı MP3/JPEG/DivX/MPEG-4 diskleri oynatılamayabilir/çalınmayabilir.

– MP3 disklerinizi dinlerken arada "atlama" olması normaldir.

– Dijital içeriklerin Internet'ten indirme sırasında kalitelerinin düşmesinden dolayı MPEG-4/DivX oynatımında ekranın arada pikselasyon olması normaldir.

Farklı biçimlerden oluşan çok bölümlü disklerin yalnızca ilk bölümleri oynatılabilir.

# Resim diski gösterimi (slayt gösterisi)

# ÖNEMLİ!

TV'nizi açıp doğru Video Giriş kanalını ayarlamanız gerekir. (bkz. sayfa 151 "TV ayarlama").

● Resim diski takın (Kodak Resim CD'si, JPEG).

 $\rightarrow$  Kodak diskinde slayt gösterimi baslar. → JPEG diskinde TV ekranında resim menüsü görüntülenir. Slayt gösterisini başlatmak için >II (veya uzaktan kumandada PLAY > tuşuna basın).

# Önizleme İşlevi

Bu işlevle geçerli dosyanın veya tüm diskin içeriği gösterilir.

 $\bullet$  Oynatma sırasında  $\bullet$  tuşuna basın. → TV ekranında 12 küçük resim görüntülenir.

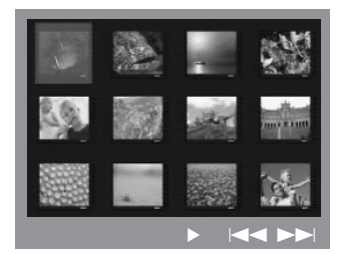

- <sup>2</sup> Önceki / sonraki sayfalarda yer alan diğer resimleri görüntülemek için  $\blacktriangleleft$  /  $\blacktriangleright$   $\blacktriangleright$ tusuna basın.
- **3** Resimlerden birini vurgulamak için  $\blacktriangle$   $\blacktriangleright$   $\blacktriangle$   $\blacktriangleright$ tuşlarına, oynatmayı başlatmak için de OK tuşuna basın.
- 4 Resim CD'si menüsüne dönmek için DISC MENU seçeneğine basın.

# Disk İşlemleri (devamı)

# Yakınlaştırılan resim

- $\bullet$  Oynatma sırasında, farklı yakınlaştırma çarpanı seçmek için art arda ZOOM tuşuna basın.
- <sup>2</sup> Büyütülmüş görüntüde gezinmek için  $\blacktriangle$   $\blacktriangleright$   $\blacktriangle$   $\blacktriangleright$  tuşlarını kullanın.

## Resmi döndürme / ters çevirme

- Oynatma sırasında, TV ekranında görüntüyü döndürmek/çevirmek için **1 > △ ▼** tuşlarını kullanın.
	- ▲ : görüntüyü dikey çevirir
	- $\blacktriangledown$  : görüntüyü yatay çevirir
	- 1 : görüntüyü saatin aksi yönünde döndürür
	- 2 : görüntüyü saat yönünde döndürür

# Desteklenen JPEG resim formatları

## Dosya formatı:

– Dosya uzant›s› '\*.JPG' olmal›, '\*.JPEG' olmamalıdır.

– Cihaz sadece DCF-standart hareketsiz resimleri veya JPEG resimleri gösterebilir, örnek: TIFF. Hareketli resimleri, Hareketli JPEG, aşamalı JPEG ve diğer formatları veya JPEG haricindeki resim formatlarını veya AVI dosyaları gibi ses ile ilişkilendirilmiş resimleri gösteremez.

Bir diskte çok sayıda parça/resim varsa, DVD sisteminizin disk içeriğini TV'de göstermek için daha uzun zamana ihtiyacı olabilir.

iPUÇLARI: Burada anlatılan kullanım özellikleri, bazı diskler için geçerli olmayabilir. Her zaman disklerle birlikte verilen talimatlara başvurun.

**Turkish**

# Disk İşlemleri (devamı)

# Süper Ses CD'leri (SACD) çalma

Üç tip SACD diski vardır: tek katmanlı, çift katmanlı veya karma disk. Karma disklerde hem Süper Ses CD'si hem de standart ses CD'si katmanları vardır. Bu DVD oynatıcıda yalnızca SACD katmanı çalınabilir.

<sup>1</sup> SACD diski takın. → TV ekranında film adı menüsü görüntülenir.

<sup>2</sup> Ovnatma otomatik baslar. → SACD'de hem çok kanallı, hem de stereo parçalar varsa, çalmada çok kanallı parçaların önceliği vardır. → Stereo parçaları çalmak için ▲ ▼ tuslarını kullanarak disk menüsünden seçiminizi yapıp PLAY > (veya >II).

Gösterim sırasında (  $\blacktriangleright$  tuslarına basıldığında, geri/ileri hızlı arama yapılacaktır.

Faydalı İpucu:

– SACD parçalar› programlanamaz.

# Bir DivX diskin yürütülmesi

Bu DVD sistemi, bilgisayarınızdan bir CD-R/RW diske yüklemiş olduğunuz DivX filmlerin gösterimini destekler (daha fazla bilgi için bkz. sayfa 165).

- **1** Bir DivX disk vükleyin.
- <sup>2</sup> DivX film harici altyazılar içeriyorsa, seçim yapabilmeniz için TV'de altyazı menüsü görüntülenecektir.
- Bu durumda, uzaktan kumandadan SUBTITLE (ALTYAZI) düğmesine basarak altyazı gösterimini açabilir veya kapatabilirsiniz.
- <sup>3</sup> Gösterimi başlatmak için >II (veya PLAY >) tusuna basın.
- DivX diskte birden fazla dilde altyaz› dahili olarak bulunuyorsa, gösterim sırasında altyazıyı değiştirmek için SUBTITLE (ALTYAZI) düğmesine basabilirsiniz.
- $\bullet$  Gösterim sırasında  $\blacktriangleleft$  /  $\blacktriangleright$  tuşlarına basıldığında, geri/ileri hızlı arama yapılacaktır.

Yardımcı İpucu:

- Aşğıadaki dosya adı uzantılı altyazlar (.srt, .smi, .sub, .ssa, .ass) desteklenir ancak dosya gezinme menüsünde bulunmazlar.

– Altyaz› dosya ad›, filmin dosya ad›yla aynı olmalıdır.

– Altayaz›larda en fazla 45 karakter görüntülenebilir.

iPUÇLARI: Burada anlatılan kullanım özellikleri, bazı diskler için geçerli olmayabilir. Her zaman disklerle birlikte verilen talimatlara başvurun.

**Turkish**

# DVD Ayarları Menüsü Seçenekleri

Bu DVD sisteminin ayarları TV'den yapılır; bununla DVD sistemini kendi gereksinimlerinize uygun biçimde özelleştirebilmeniz amaçlanmıştır.

# Genel Kurulum Sayfasına Erisim

- **1** Uzaktan kumandada **DISC** tusuna, sonra da SETUP tuşuna basın.
- 2 'General Setup Page' (Genel Ayarlar Sayfası) simgesini seçmek için < tuşlarına basın.
- <sup>3</sup> Onaylamak için OK tuşuna basın.

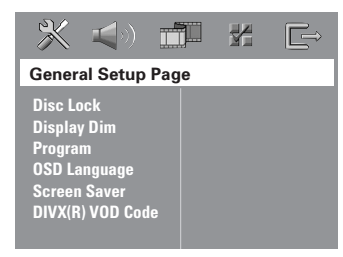

# Görüntüleme için disk Kilitleme/ Kilidini Açma

Bütün diskler, üreticileri tarafından sınıflandırılmış veya kodlanmış değildir. Disk kilitleyerek belli bir diskin oynatılmasını engelleyebilirsiniz. 40'a kadar disk kilitlenebilir.

1 'General Setup Page' (Genel Ayarlar› Sayfası) menüsünde  $\blacktriangle\blacktriangledown$  tuşlarına basarak { Disc Lock } (DISK KILIDI) seçeneğini vurgulayıp > tuşuna basın.

# ${$  Lock  $}$

Takılı diskin oynatımını bloke etmek için bunu seçin. Kilitli diske daha sonra erişmek için 6 haneli bir parola gerekir. '136900' varsayılan paroladır (bkz. sayfa 171 "Parolayı değiştirme").

## { Unlock }

Kilidi açmak ve oynatıma izin vermek için bunu seçin.

**Turkish**

<sup>2</sup> Dili seçmek için ▲▼ tuşlarına, onaylamak için de OK tuşuna basın.

# Sistemin ekran panelini kısma

DVD sisteminin ekranı için farklı parlaklık seviyeleri seçebilirsiniz.

**1** 'General Setup Page' (Genel Ayarları Sayfası) menüsünde  $\blacktriangle\blacktriangledown$  tuşlarına basarak { Display Dim } (EKRAN PARLAKLI⁄I) seçeneğini vurgulayın ve ardından > tusuna basın.

 ${100\%}$ Tam parlaklık için seçin.

{ 70% } Orta seviyede parlaklık için seçin.

{ 40% }

En düşük parlaklık için seçin.

<sup>2</sup> Dili seçmek için ▲▼ tuşlarına, onaylamak için de OK tuşuna basın.

*İPUÇLARI:* Alt çizgi seçeneği varsayılan fabrika ayarıdır. Önceki menüye dönmek için ◀ tuşuna basın. Menüyü kaldırmak için SETUP seçeneğine basın.

# Disk parçalarını programlama (Resim CD'si/MP3/SACD hariç)

Yürütülecek parçaları programlayarak bir diskin içeriğini istediğiniz sırada oynatabilirsiniz. En çok 20 parça kaydedilebilir.

 $\bullet$  Kumandada PROG tuşuna basın. VEYA

'General Setup Page' (Genel Ayarları Sayfası) menüsünde  $\blacktriangle\blacktriangledown$  tuşlarına basarak { Program } seçene¤ini vurgulay›p, { Input Menu } (GİRDİ MENÜSÜ) seçeneğini belirlemek için > tuşuna basın.

<sup>2</sup> Onaylamak için OK tuşuna basın.

# **Turkish**

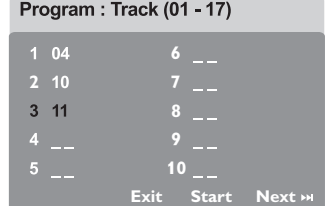

En sık yürüttüğünüz parçaları/bölümleri programlamak için

- <sup>3</sup> Geçerli parça/bölüm numaralarını girmek için sayısal tuş takımını (0-9) kullanın.
- **4** İmleci bir sonraki konuma götürmek için  $1 \rightarrow 2 \rightarrow$  tuşlarını kullanın.

→ Parça numarası 10'dan büyükse, bir sonraki sayfayı açmak ve programlamaya devam etmek için  $\blacktriangleright$  tuşuna basın veya  $\rightarrow$  Program menüsünde { Next } (İLERİ) seçeneğini vurgulamak için < ▶ ▲ ▼ tuşlarına basıp onaylamak için OK'e basın.

5 Başka bir parça/bölüm numarası girmek için  $\bullet$ ~ $\bullet$  adımları tekrarlayın.

# Bir müzik parçasını çıkarmak için

- **6** İmleci çıkarmak istediğiniz parçaya götürmek için 4 ▶ ▲ ▼ tuslarını kullanın.
- **7** Bu parçayı program menüsünden çıkarmak için OK tuşuna basın.

## Program oynatımını başlatmak için

<sup>8</sup> Program menüsünde { Start } seçeneğini vurgulamak için < ▶ ▲ ▼ tuslarına basıp onaylamak için OK'e basın.  $\rightarrow$  Seçili parçalar programlanmış sırada çalınmaya başlar.

# Program oynatımından çıkmak için

<sup>9</sup> Program menüsünde { Exit } (ÇIKIiŞ) seçeneğini vurgulamak için <>> tuşlarına basıp onaylamak için OK'e basın.

## OSD Dili

Bu menüde, ekrandaki görüntü diliyle ilgili çeşitli seçenekler bulunur. Ayrıntılar için bkz. sayfa 154.

iPUÇLARI: Alt çizgi seçeneği varsayılan fabrika ayarıdır. Önceki menüye dönmek için < tuşuna basın. Menüyü kaldırmak için SETUP seçeneğine basın.

# Ekran Koruyucu – açma/kapatma

Ekran koruyucu, TV görüntü aygıtının hasar görmesini engellemeye yardımcı olur.

1 'General Setup Page' (Genel Ayarlar› Sayfası) menüsünde **A** tuslarına basarak { Screen Saver } seçeneğini vurgulayıp ▶ tuşuna basın.

# { On }

Oynatım 15 dakikadan daha uzun süreyle durdurulduğunda veya duraklatıldığından TV ekranını kapatmak istiyorsanız bunu seçin.

# { Off }

Ekran koruyucu işlevini devre dışı bırakmak için bunu seçin

<sup>2</sup> Dili seçmek için ▲▼ tuşlarına, onaylamak için de OK tuşuna basın.

# DivX<sup>®</sup> VOD kayıt kodu

Philips, DivX® VOD hizmetiyle video kiralayabilmenizi veya satın alabilmenizi sağlayan DivX<sup>®</sup> VOD (İstek Üzerine Video) kayıt kodunu size verir. Daha fazla bilgi için "www.divx.com/vod" adresimizi ziyaret edin.

- **1** 'General Setup Page' (Genel Ayarları Sayfası) sayfasında { DIVX(R) VOD Code } seçeneğini vurgulamak için  $\blacktriangle\blacktriangledown$ , ardindan  $\blacktriangleright$  tusuna basın.
	- $\rightarrow$  Kayıt kodu görüntülenir.
- <sup>2</sup> Onaylamak için OK tuşuna basın.
- 3 www.divx.com/vod adresindeki DivX® VOD hizmetinden video kiralamak veya satın almak için kayıt kodunu kullanın. Bu DVD sisteminde oynatmak için talimatları izleyip videoyu bir CD-R/RW'ya indirin.

## Faydalı İpucu:

– DivX® VOD'den indirilen videolar›n tümü yalnızca bu DVD sisteminde oynatılabilir.

**Turkish**

*iPUÇLARI:* Alt çizgi seçeneği varsayılan fabrika ayarıdır. Önceki menüye dönmek için ◀ tusuna basın. Menüyü kaldırmak için SETUP seçeneğine basın.

# Ses Kurulumu Sayfasına Erişim

- $\bullet$  Uzaktan kumandada DISC tuşuna, sonra da SETUP tuşuna basın.
- **2** 'Audio Setup Page' (Audio Ayarları Sayfası)simgesini seçmek için < tuslarına basın.

<sup>3</sup> Onaylamak için OK tuşuna basın.

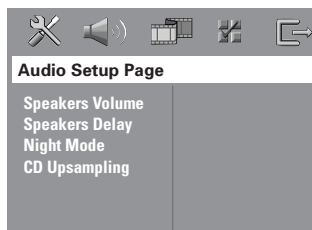

**Turkish**

# Hoparlör Ses Seviyesi/Hoparlör Beklemesi

Bu menülerde, her bir hoparlörün ses seviyesi ve uzaklığını ayaramanıza olanak sağlayan hoparlör ayar seçenekekleri yer alır. Ayrıntılar için bkz. sayfa 174.

# Gece Modu – açma/kapatma

Gece modu etkin olduğunda, yüksek ses seviyesindeki çıkışlar yumuşatılır ve düşük ses seviyesindeki çıkışlar duyulabilir bir seviyeye çıkartılır (yalnızca DVD için). Bu, geceleri başkalarını rahatsız etmeden bir macera filmi seyrederken kullanışlıdır.

1 'Audio Setup Page' (Audio Ayarlar› Sayfası) menüsünde ▲▼ tuşlarına basarak { Night Mode } (Gece Modu) seceneğini vurgulayıp > tuşuna basın.

{ On }

Ses seviyesini ortalamak için bunu seçin.

# { Off }

Surround sesin dinamik aralığının tamamından hoşlanıyorsanız, bunu seçin.

<sup>2</sup> Dili seçmek için ▲▼ tuşlarına, onaylamak için de OK tuşuna basın.

 $i$ PUÇLARI: Alt çizgi seçeneği varsayılan fabrika ayarıdır. Önceki menüye dönmek için  $\triangleleft$ tusuna basın. Menüyü kaldırmak için SETUP seçeneğine basın.

# CD Örnekleme Kalitesini Yükseltme

Bu özellik, daha iyi bir ses kalitesi için müzik CD'nizin, ileri dijital sinyal işleme yöntemleri kullanılarak daha üst bir örnekleme hızına dönüştürülmesini sağlar.

# CD örnekleme kalitesini yükseltme seçeneğini kullanabilmek için DVD sisteminin Stereo modunda olduğundan emin olun.

1 'Audio Setup Page' (Audio Ayarlar› Sayfası) menüsünde  $\blacktriangle\blacktriangledown$  tuşlarına basarak { CD Upsampling } seçeneğini vurgulayıp  $\blacktriangleright$  tuşuna basın.

# { Off }

CD Örnekleme Kalitesini Yükseltmeyi devre dışı bırakmak için bunu seçin.

# { 88,2 kHz (X2) }

CD'lerin örnekleme hızlarını orijinalin iki katına çıkartmak için bunu seçin.

2 Dili seçmek için  $\blacktriangle\blacktriangledown$  tuşlarına, onaylamak için de OK tuşuna basın.

Faydalı İpucu:

– "Çok kanall›" modu seçmek için uzaktan kumandada SURR düğmesine basarsanız, CD örnekleme özelliği kapanacaktır.

# Video Kurulumu Sayfasına Erisim

- $\bullet$  Uzaktan kumandada DISC tusuna, sonra da SETUP tusuna basın.
- <sup>2</sup> 'Video Setup Page' (Video Ayar Sayfasını) simgesini seçmek için <>>
tuşlarına basın.
- <sup>3</sup> Onaylamak için OK tuşuna basın.

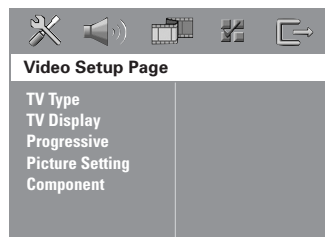

# TV Tipi

Bu menüde (TV Type), bağlı TV'nizin renk sistemini seçmek için seçenekler bulunur. Ayrıntılar için bkz. sayfa 153.

# TV Görüntüsü

Bu menüde, bağlı TV'ye göre DVD sisteminin en-boy oranı ayar seçenekleri vardır. Ayrıntılar için bkz. sayfa 153.

# Aşamalı işlev – açma/kapatma

Aşamalı tarama modunda, daha az titreşim görülen yüksek görüntü kalitesinin keyfini çıkartabilirsiniz. Bu işlev sadece DVD oynatıcının Y Pb Pr fişlerini, aşamalı video girisini destekleyen televizyonunuza bağladığınızda calısır. Aksi takdirde, görüntü izlenemeyebilir veya bozuk izlenebilir. Aşamalı tarama ayarları hakkında bilgi için (bkz. sayfa 152).

# ÖNEMLİ!

# Aşamalı tarama işlevini etkinleştirmeden önce, şunlardan emin olun:

- 1) TV asamalı tarama islevini açın (TV kullanıcı kılavuzuna bakın).
- 2) DVD sistemini, Y Pb Pr kullanarak TV'ye bağlandınız (bkz. sayfa 144).
- 1 'Video Setup Page' (Video Ayar Sayfas›n›) menüsünde ▲▼ tuşlarına basarak { Progressive } seçeneğini vurgulayıp ▶ tuşuna basın.

## { Off }

Aşamalı tarama işlevini devre dışı bırakmak için bunu seçin.

{ On } Asamalı tarama işlevini devre dışı bırakmak için bunu seçin.

<sup>2</sup> Dili seçmek için ▲▼ tuşlarına, onaylamak için de OK tuşuna basın. ➜ Seçimi (varsa) onaylamak için TV'de gösterilen talimatları izleyin.  $\rightarrow$  Boş/bozuk TV ekranı görüntülenirse, otomatik geri alma için 15 saniye kadar bekleyin.

**Turkish**

**İPUÇLARI:** Alt çizgi seçeneği varsayılan fabrika ayarıdır. Önceki menüye dönmek için ◀ tuşuna basın. Menüyü kaldırmak için SETUP seçeneğine basın.

## **Resim Ayarı**

Bu DVD sisteminin önceden tanımlanmış üç resim rengi ayarıyla kendinizin tanımlayabileceği bir kisisel ayarı vardır.

1 'Video Setup Page' (Video Ayar Sayfas›n›) menüsünde ▲▼ tuşlarına basarak { Picture Setting } seçeneğini vurgulayıp  $\blacktriangleright$  tuşuna basın.

{ Standard } (Standart) Orijinal renk ayarı için seçin.

{ Bright } (Parlak) Canlı renk ayarı için seçin.

 $\{ Soft \}$  (Yumuşak) Sıcak renk ayarı için seçin.

# { Personal }

Parlaklık, karşıtlık, ton ve rengi (doygunluk) ayarlayarak resim renginizi kişileştirmek için bunu seçin.

2 Dili seçmek için  $\blacktriangle\blacktriangledown$  tuşlarına, onaylamak için de OK tuşuna basın.

<sup>3</sup> { Personal } (Kişisel) ayarını seçerseniz 4 ile  $\bullet$  arası adımlara geçin.

→ 'Personal Picture Setup' (kişisel resim ayarı) görüntülenir.

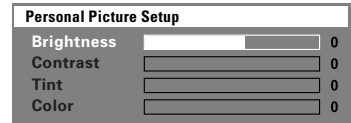

4 Aşağıdaki seçeneklerden birini vurgulamak için ▲▼ tuşuna basın:

# { Brightness }

Resmin parlaklığını artırmak için değeri yükseltin; azaltmak için de düşürün. Ortalama ayar için sıfırı (0) seçin.

# { Contrast }

Resmin parlaklığını artırmak için değeri yükseltin; azaltmak için de düşürün. Karşıtlığı dengelemek için sıfırı (0) seçin.

### { Tint }

Resmin renk fazını değiştirmek için değeri artırın veya azaltın. Ortalama ayar için sıfırı (0) seçin.

# { Color }

Resmin rengini canlandırmak için değeri yükseltin, soluklaştırmak için de düşürün. Karşıtlığı dengelemek için sıfırı (0) seçin.

- **5** Kişisel tercihlerinize en uygun ayarları vapmak için  $\blacktriangleleft$  tuslarına basın.
- **6** Diğer renk özelliklerini ayarlamak için  $\bullet$  ile  $\bullet$  arası adımları tekrarlayın.
- **7** Onaylamak için OK tuşuna basın.

## Görüntü çıkışını ayarlama

DVD sisteminiz ve TV arasındaki görüntü bağlantısını karşılayan görüntü çıkış tipini secin.

 $\bullet$  'Video Setup Page' (Video Ayar Sayfasını) menüsünde ▲▼ tuşlarına basarak { Component } seçeneğini vurgulayıp > tuşuna basın.

# { YUV }

Bileşen görüntü yuvalarını (Y Pb Pr) kullanarak DVD sistemini TV'ye bağlarsanız bunu seçin.

## ${RGB}$

Scart yuvası kullanarak DVD sistemini TV'ye bağlarsanız bunu seçin. Fabrika çıkış ayarı RGB'dir.

<sup>2</sup> Dili seçmek için ▲▼ tuşlarına, onaylamak için de OK tuşuna basın.

# Faydalı İpucu:

– VIDEO (sar›) veya S-VIDEO görüntü bağlantılarını kullanıyorsanız görüntü çıkış ayarı yapmanız gerekmez.

168

*İPUÇLARI:* Alt çizgi seçeneği varsayılan fabrika ayarıdır. Önceki menüye dönmek için ◀ tuşuna basın. Menüyü kaldırmak için SETUP seçeneğine basın.

# Tercihler Sayfasına Erişim

- <sup>■</sup> Oynatmayı (varsa) durdurmak için tuşuna iki kez basıp SETUP seçeneğine basın.
- 2 'Preference Page' (Tercih Sayfas›) simgesini seçmek için < > tuşlarına basın.
- <sup>3</sup> Onaylamak için OK tusuna basın.

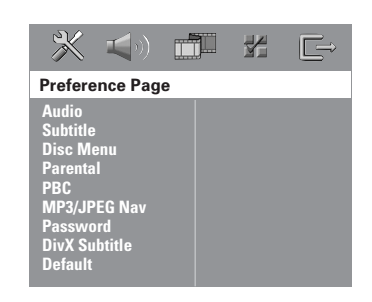

# Audio (Ses), Subtitle (Altyazı), Disc Menu (Disk Menüsü)

Bu menülerde DVD'de kayıtlı olabilecek ses, altyazı ve disk menüsü için çeşitli dil seçenekleri bulunur. Ayrıntılar için bkz. sayfa 154.

# Oynatmayı Ebeveyn Denetimiyle kısıtlama

Bazı DVD'lerde, diskin tamamına veya bazı sahnelerine atanan ebeveyn denetim düzeyi vardır. Bu özellikle, oynatma için bir sınırlama düzeyi ayarlayabilirsiniz. Düzeyler  $1 - 8$  arasında değişir ve ülkeye göre değişir. Çocukların izlemesine uygun olmayan bazı disklerin oynatılmasını sınırlayabilir veya alternatif sahnelerle bazı diskleri yürütebilirsiniz.

1 'Preference Page' (Tercih Sayfas›) menüsünde ▲ tuslarına basarak { Parental } (Ebeveyn) seçeneğini vurgulayıp > tuşuna basın.

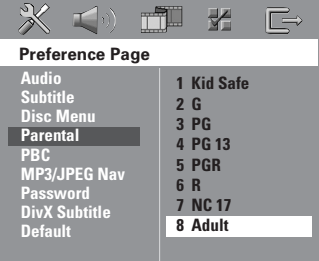

**Turkish**

- <sup>2</sup> Takılı disk için izleme sınıflarından birini vurgulamak için ▲▼, ardından da OK tusuna basın.
- <sup>3</sup> Altı haneli parolayı girmek için sayısal tuş takımını (0-9) kullanın (bkz. sayfa 171 "Parolayı değiştirme").
	- → Seçtiğiniz değerin üzerinde

sınıflandırılmış DVD'ler, altı haneli parola girilmeden oynatılmaz.

*İPUÇLARI:* Alt çizgi seçeneği varsayılan fabrika ayarıdır. Önceki menüye dönmek için ◀ tuşuna basın. Menüyü kaldırmak için SETUP seçeneğine basın.

## Düzey açıklamaları

1Kid Safe – 2 G

- Genel İzleyici; tüm yaşlar için uygun.

# 3 PG

– Ebeveyn Denetimi önerilir.

# 4 PG13

- 13 yaşın altındaki çocuklar için uygun değil.

## 5 PGR – 6 R

- Ebeveyn Denetimi - Sınırlı; 17 yaş altındaki çocukların izlemesinde ebeveynin engeli veya yetişkin eşliğinde izlemesine izin verilmesi önerilir.

## 7 NC-17

- 17 yaşın altıdaki çocuklar izleyemez; 17 yasın altındaki çocukların hiçbir koşulda izlemesi önerilmez.

8 Adult (YETİŞKİN)

Yetişkinler için; cinsel malzeme, şiddet veya dil nedeniyle yalnızca yetişkinler izleyebilir.

# Faydalı İpuçları:

– VCD, SVCD ve CD'lerde seviye göstergesi olmadığından ebeveyn denetimi bu tür diskleri etkilemez. Yası dışı çoğaltılan DVD'ler için de bu geçerlidir. – Baz› DVD'ler düzeyle kodlanmasa da, film düzeyi Disk kapağında basılı olabilir. Düzey özelliği bu tür disklerin yürütülmesini engellemez.

# PBC (Oynatım Kontrolü)

PBC (Oynatım Kontrolü), ekrandaki menü izlenerek, etkileşimli Video CD oynatmanızı sağlar. Bu özellik yalnızca oynatım denetimi (PBC) işlevine sahip Video CD 2.0'da kullanılabilir.

1 'Preference Page' (Tercih Sayfas›) menüsünde ▲▼ tuşlarına basarak { PBC } seçeneğini vurgulayıp > tuşuna basın.

 $\{ On \}$  (Açık) VCD diski yükledikten sonra dizin menüsünü görüntülemek için seçin.

 ${Off}$  (Kapalı) Dizin menüsünü atlamakt ve doğrudan oynatımı başlatmak için seçin.

<sup>2</sup> Dili seçmek için **▲▼** tuşlarına, onaylamak için de OK tuşuna basın.

# MP3/JPEG Menü – açma/kapatma

MP3/JPEG Gezici yalnızca disk menüyle kaydedilmişse, ayarlanabilir. Kolay gezinti için farklı ekran menüleri seçmenizi sağlar.

1 'Preference Page' (Tercih Sayfas›) menüsünde  $\blacktriangle$   $\checkmark$  tuşlarına basarak { MP3/ JPEG Nav } (MP3/JPEG Gez) seçeneğini vurgulayıp > tuşuna basın.

{ Without Menu } ( Menüsüz ) MP3/Resim CD'sindeki tüm dosvaları görüntülemek için bunu (Without Menu) seçin.

{ With Menu } ( Menülü ) MP3/Resim CD'sinin yalnızca klasör menüsü görüntülemek için bunu (With Menu) seçin.

<sup>2</sup> Dili seçmek için ▲▼ tuşlarına, onaylamak için de OK tuşuna basın.

Faydalı İpucu: – Bir SACD diski takt›¤›n›zda bu özellik otomatik olarak devre dışı kalır.

**İPUÇLARI:** Alt çizgi seçeneği varsayılan fabrika ayarıdır. Önceki menüye dönmek için ◀ tuşuna basın. Menüyü kaldırmak için SETUP seçeneğine basın.

# Parolayı Değiştirme

Ebeveyn Denetimi ve Disk Kilidi için aynı parola kullanılır. Engellenen bir diski (veya parola istenirse) yürütmek için altı haneli parolayı girin. Varsayılan parola 136900'dür.

1 'Preference Page' (Tercih Sayfas›) menüsünde ▲▼ tuşlarına basarak { Password } (Parola) seçeneğini vurgulayıp { Change } (Değiştir) komutunu  $sec$ mek i $cin$   $\blacktriangleright$  tusuna basın.

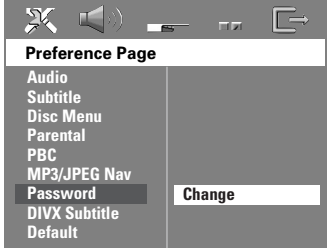

2 'Password Change Page'e (Parola Değiştirme Sayfası) girmek için OK tuşuna basın.

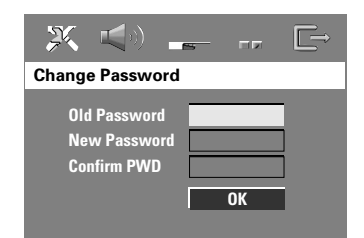

<sup>3</sup> Altı haneli eski parolanızı girmek için sayısal tuş takımını (0-9) kullanın. → Bunu ilk yaptığınızda '136900' değerini girin.

→ Altı haneli eski parolanızı unutursanız '136900' girin.

- **4** Altı haneli yeni parolayı girin.
- **5** Onaylamak için bu altı haneli parolayı bir kez daha girin.  $\rightarrow$  Altı haneli yeni parola bundan sonra etkinlesir
- **6** Onaylamak için OK tuşuna basın.

*İPUÇLARI:* Alt çizgi seçeneği varsayılan fabrika ayarıdır. Önceki menüye dönmek için ◀ tuşuna basın. Menüyü kaldırmak için SETUP seçeneğine basın.

# DivX Altyazı yazı tipinin ayarlanması

Kayıtlı DivX altyazıyı destekleyen yazı tipini ayarlayabilirsiniz.

1 'Preference Page' (Tercih Sayfas›) menüsünde ▲▼ tuşlarına basarak { DivX Subtitle } seçeneğini vurgulayın ve ardından > tuşuna basın.

{ Standard } (ingilizce) Bu DVD Oynatıcı'da bulunan standart İngilizce altyazı yazı tiplerinin bir listesi.

{ Others } (Diğerleri ) Diğerleri alfabesindeki altyazı yazı tiplerini görüntülemek için bunu seçin.

 $2$  Dili secmek için  $\triangle$  tuslarına, onaylamak için de OK tuşuna basın.

# Orijinal ayarlarını geri yükleme

DEFAULT (Varsayılan) islevi, Ebeveyn Denetimi ve Disk Kilidi için parola dışındaki tüm seçenek ve kişisel ayarlarınızı fabrika varsayılanlarına döndürür.

- 1 'Preference Page' (Tercih Sayfas›) menüsünde ▲▼ tuşlarına basarak { Default } seçeneğini vurgulayıp Reset } komutunu seçmek için ▶ tuşuna hasin.
- <sup>2</sup> Onaylamak için OK tuşuna basın.  $\rightarrow$  Tüm ayarlar artık fabrika varsayılanlarına döner.

**Turkish**

# İstasyon Bulma İşlemleri

ÖNEMLİ! FM ve MW antenlerinin takılı

olduğundan emin olun.

# Radyo istasyonlarını bulma

- **1** "FM" veya "MW" seçmek için TUNER denetimine basın (veya SOURCE tuşuna basın)..
- $\bullet$  Kumandada  $\blacktriangle$  /  $\blacktriangledown$  tuşlarına anlık basın. ➜ Yeterli sinyal gücüne sahip bir radyo istasyonu bulunana kadar, gösterge ekranında "SERREH" (Ara) mesajı gösterilecektir.
- 3 Gerekiyorsa, istenen radyo istasyonunu bulana kadar <sup>2</sup>. adımı tekrarlayın.
- 4 Zayıf bir istasyonu bulmak için, en iyi alımı bulmak üzere anlık olarak  $\blacktriangleleft / \blacktriangleright$  tusuna art arda basın.

# Faydalı İpucu:

– FM radyo istasyonu RDS (Radyo Veri Sistemi) verileri iletiyorsa, RDS adı görüntülenip saklanır.

# Önceden ayarlanan radyo istasyonları

Bellekte 40 FM, 20 da MW önceden ayarlanmış radyo istasyonu saklayabilirsiniz.

## Faydalı İpuçları:

- 20 saniye içinde hiçbir tuşa basılmazsa, sistem önceden ayarlama modundan çıkar. - Tak ve Çalıştır sırasında geçerli frekans olmazsa "CHECK ANTENNA" (ANTENI DENETLE) mesajı görüntülenir.

# Tak ve Çalıştır kullanma

Tak ve Çalıştır (Plug & Play) kullanılabilir tüm radyo istasyonlarını otomatik olarak saklamanızı sağlar.

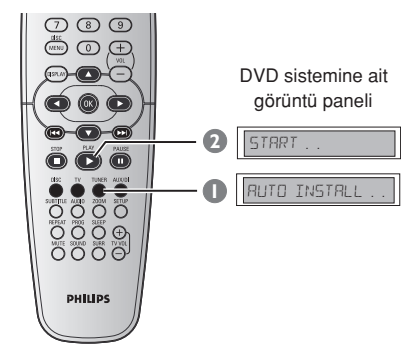

**1** lik kez ayar yapıyorsanız, TUNER tuşuna basın.

➜ "AUTO INSTALL PRESS PLAY" mesaj› görüntülenir.

<sup>2</sup> Gösterge ekranında "START ..." mesajı gösterilene kadar PLAY > tuşuna basın.  $\rightarrow$  Sistem, aramaya FM bandından başlayacak ve MW bandıyla devam edecektir. İyi sinyal gücüne sahip tüm radyo istasyonları otomatik olarak kaydedilecektir.

 $\rightarrow$  Tamamlandıktan sonra son bulunan radyo istasyonu görüntülenir.

# İstasyon Bulma İşlemleri (devamı)

# Otomatik önceden ayarlama

Önceden ayarlı tüm radyo istasyonlarını kaydetmek veya yeniden kurmak için otomatik ön ayar özelliğini kullanın.

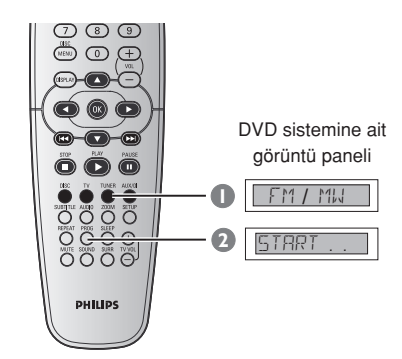

- **1** "FM" veya "MW" seçmek için TUNER denetimine basın.
- $\bullet$  "START ..." mesajı görüntülenen kadar PROG tuşuna basın.
	- → Tüm eski ön ayarlarınızın üzerine yazar.

# El ile önceden ayarlama

Sadece sevdiğiniz radyo istasyonlarını kaydetmek için manuel ön ayar özelliğini kullanın.

- $\bullet$  İstediğiniz radyo istasyonunu bulun (bkz. "Radyo istasyonlarını bulma").
- <sup>2</sup> PROG tuşuna basın.
- **3** Geçerli radyo istasyonunu kaydetmek istediğiniz önceden ayarlı numarayı seçmek için  $\blacktriangleleft$  /  $\blacktriangleright$  tuşuna basın.
- 4 Saklamak için tekrar PROG tuşuna basın.

# Önceden ayarlanan radyo istasyonunu seçme

● Uzaktan kumandada TUNER tuşuna  $basin$ , sonra  $\blacktriangleleft \land \blacktriangleright \blacktriangleright \land$  tuslarını kullanarak, bir hafıza numarası seçin (veya alfanümerik tuş takımını kullanın).  $\rightarrow$  Dalga bandı, radyo frekansının önünde önceden ayarlanan numara görüntülenir.

# Hafızadaki bir radyo istasyonunu silme

- $\bullet$  Radyo modunda, uzaktan kumandanın  $\blacktriangleright\blacktriangleright\blacktriangleright\blacktriangleright\blacktriangleright\blacktriangleright$ tuşuna basarak önceden ayarlı bir radyo istasyonu seçebilirsiniz.
- **2 u** tusuna basın ve 'FM/MW X DELETED' (FM/MW X SİLİNDİ) mesajı gösterilene kadar basılı tutun.

 $\rightarrow$  ' $x$ ', önceden ayarlı numaradır. → Radyo istasyonu çalmaya devam eder ancak hazır ayar listesinden silinmiştir. → Önceden ayarlı radyo istasyonu numarasının kalan kısmı değişmeden kalır.

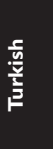

# Ses ve Ses Düzeyi Denetimi

# Hoparlörlerin ayrı ayrı ses düzeyi ayarı

Bekleme sürelerini (yalnızca orta ve saran hoparlörler) ve her bir hoparlörün ses seviyesini ayarlayabilirsiniz. Bu ayarlamalar, sesi ortamınıza ve kurulumunuza göre en iyi hale getirmenizi sağlar.

# ÖNEMLİ!

Hoparlör ayarlarını gerçekleştirmeden önce, Çoklu kanal surround modunu seçmek için kumandanızdaki SURR tuşuna basın.

- <sup>■</sup> Oynatmayı (varsa) durdurmak için tuşuna iki kez basıp SETUP seçeneğine basın.
- 2 { Audio Setup Page } (Audio Ayarları Sayfası) menüsünü seçmek için art arda > tuşuna basın.

<sup>3</sup> { Speakers Volume } (Hoparlör ses seviyesi) seçeneğini vurgulamak için ▲▼, ardından da > tuşuna basın.

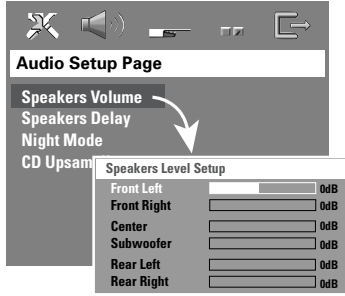

- 4 + tuşlarına basarak her bir hoparlörün ses seviyesini ayarlayın (-6dB ~ +6dB).
- **5** Onaylamak için OK tuşuna basın.

6 { Speakers Delay } (Hoparlör beklemesi) seçeneğini vurgulamak için ▲▼, ardından da ► tuşuna basın.

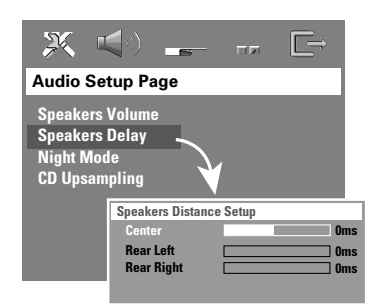

- $\bullet$   $\leftrightarrow$  uslarına basarak, orta ve arka hoparlörler için, kendi surround ses ihtiyaçlarınıza en uygun gecikme sürelerini ayarlayın.
- <sup>8</sup> Onaylamak için OK tusuna basın.

# Faydalı İpuçları:

Gecikme süresinde 1ms değerindeki bir artış/azalma, mesafede 30cm değerinde değişikliği eşittir.

– Surround hoparlörler dinleyiciye ön hoparlörlerden daha yakın olduğunda daha uzun bekleme süresi ayarları kullanın. – Tüm hoparlörlerin ses seviyesine daha iyi karar verebilmeniz için otomatik olarak test sinyali üretilir.

*İPUÇLARI:* Alt çizgi seçeneği varsayılan fabrika ayarıdır. Önceki menüye dönmek için ◀ tuşuna basın. Menüyü kaldırmak için SETUP seçeneğine basın.

**Turkish**

# Ses ve Ses Düzeyi Denetimi (devam›)

# Surround ses seçme

● Aşağıdakileri seçmek için, kumandada SURR tuşuna basın. Çok kanallı veya Stereo.

 $\rightarrow$  Birçok surround ses modunun kullanılması kullanılan hoparlör sayısına ve diskte olan sese bağlıdır.

 $\rightarrow$  Orta ve surround hoparlörleri yalnızca Çok kanallı surround modunda çalıştırılabilir.

→ Varolan Çok kanallı çıkış modlarında şunlar vardır: Dolby Digital, DTS (Dijital Sinema Sistemleri) Surround ve Dolby Pro Logic II.

 $\rightarrow$  Stereo yayın veya kayıtlar, surround modunda yürütüldüğünde bazı surround kanal etkilerini yaratabilir. Ancak, mono (tek kanallı ses) kaynaklar surround hoparlörlerden hiç ses vermez.

## Faydalı İpucu:

– Sistem ayarlar menüsü aç›ksa surround ses modunu seçemezsiniz.

# Dijital ses etkilerini seçme

Disk içeriğinizle eşleşen veya çaldığınız müzik stilinin sesini en iyi hale getiren önceden ayarlı dijital ses etkisini seçin.

● Kumandada SOUND tuşuna basın.

Film diski yürütüldüğünde veya TV modunda şunları seçebilirsiniz: CONCERT, DRAMA, ACTION veya SCI-FI.

Müzik diski yürütüldüğünde veya Tuner ve AUX/DI modu sırasında şunları seçebilirsiniz: ROCK, DIGITAL, CLASSIC veya JAZZ.

Faydalı İpucu: Düz ses çıkışı için, CONCERT veya CLASSIC seçeneğini belirleyin.

# Ses seviyesi denetimi

● Ses seviyesini artırmak veya düşürmek için **VOLUME** denetimini ayarlayın (veya<br>kumandada **VOL** + — tuşuna basın). → "VOL MIN" en düsük, "VOL MAX" da en yüksek ses seviyesidir.

## Geçici olarak ses seviyesini kapatmak için

● Kumandada MUTE tuşuna basın. → Çalma sessiz devam eder ve "MUTE" mesajı görüntülenir.  $\rightarrow$  Ses sevivesini sıfırlamak için MUTE seçeneğine tekrar basın veya ses seviyesini yükseltin.

# Diğer Özellikler

# Uyku zamanlayıcısını ayarlama

Uyku zamanlayıcısı sistemin, önceden ayarlanan zamanda Güç Tasarrufu bekleme moduna geçmesini sağlar.

1 Görüntü panelinde "SLEEP XX" kumandada SLEEP tuşuna basıp, basılı tutun ( $XX = 15$ , 30, 45, 60 veya OFF).

<sup>2</sup> Sonraki uyku zamanlayıcısı değerini seçmek için, ön ayar istenen kapatma zamanına gelene kadar, uyku zamanlayıcısındayken SLEEP tuşuna basmaya devam edin. → Uyku modu etkinse, gösterge ekranında 'SLEEP' (uyku) simgesi gösterilir.

→ Sistem Güç Tasarrufu bekleme moduna geçmeden önce 10 saniyelik bir geri sayım görüntülenir.<br>™ "SLEEP IO" → "SLEEP 9".... →

"SLEEP1" ™ "SLEEP"

(少) tuşuna basın.

Uyku zamanlayıcısını iptal etmek için ● "DFF" görüntülenene kadar SLEEP tuşuna basın ve basılı tutun veya STANDBY ON

**Turkish**

## AMPL‹F‹KATÖR BÖLÜMÜ **Cikiş gücü**<br>Cikiş gücü<br>- Ön - Ön 75 W RMS / kanal<br>- Arka 75 W RMS / kanal - Arka 75 W RMS / kanal<br>- Orta 100 W RMS 100 W RMS<br>100 W RMS - Subwoofer  $20$  Hz – 20 kHz / –3 dB<br>> 62 dB (CCIR) Sinyal-Gürültü Oranı > 62 dB (CCIR) Giriş Hassasiyeti - AUX In 1000 mV - DIGITAL In 1Vpp TUNER BÖLÜMÜ İstasyon Bulma Aralığı FM 87,5 – 108 MHz (50 kHz) MW 531 – 1602 kHz (9 kHz) 26 dB Sessizlik HassasiyetiFM 20 dB  $MW 4 \mu V/m$ <br>FM 25 dB Görüntü Ret Oranı MW 28 dB IF Ret Oranı MW 45 dB<br>FM 60 dB Sinyal-Gürültü Oranı MW 40 dB<br>FM 30 dB AM Bastırma Oranı FM 30 dB<br>Armonik Bozulma FM Mono 3% Armonik Bozulma FM Stereo 3% MW 5% Frekans Tepkisi FM 180 Hz – 10 kHz / ±6 dB Stereo Ayırma FM 26 dB (1 kHz) Stereo Eşiği FM 23,5 dB DİSK BÖLÜMÜ<br>Lazer Tipi Lazer Tipi Yarı İletken<br>Disk Çapı 12cm / 8cm Disk Çapı 12cm / 8cm<br>Görüntü Kod Çözme MPEG-1/M MPEG-1/MPEG-2/MPEG-4 / DivX 3,11, 4,x & 5,x Video DAC 12 Bit, 108MHz<br>Sinyal Sistemi PAL / NTSC Sinyal Sistemi PAL / NTS<br>Görüntü Bicimi 4:3 / 16:9 Görüntü Biçimi 4:3 / 16:9 Video S/N Bileşik Görüntü Çıkışı<br>S-Video çıkışı 1.0 Vp-p, 75 Ω<br>Y – 1,0 Vp-p, 75 Ω C – 0,286 Vp-p, 75 Ω

PCM IEC 60958<br>Dolby Digital IEC 60958, Dolby Digital IEC 60958, IEC 61937<br>DTS IEC 60958, IEC 61937

Audio DAC 24 Bits / 192 kHz<br>Frekans Tepkisi 4 Hz – 20 kHz (44  $4 Hz - 20 kHz (44,1 kHz)$ 4 Hz – 22 kHz (48 kHz) 4 Hz – 44 kHz (96 kHz) IEC 60958, IEC 61937

# Teknik Özellikler

## **BİRİM**

<u>Güç Kaynağı Düzeyi 220 – 240V; 50 Hz</u><br>Güc Tüketimi 100 W Güç Tüketimi 100 W<br>Eco Power Standby < 0.5W Eco Power Standby  $\leq 0.5W$ <br>Boyutlar (q x y x d)  $360 \times 54 \times 324$  (mm) Boyutlar (g x y x d)  $360 x$ <br>Ağırlık 2,7 kg Ağırlık

# ÖN/ARKA HOPARLÖR

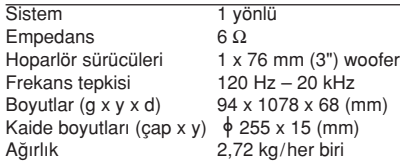

# ORTA HOPARLÖR<br>Sistem

Empedans<br>Hoparlör sürücüleri Hoparlör sürücüleri 1 x 76 mm (3") woofer<br>Frekans tepkisi 120 Hz – 20 kHz Frekans tepkisi  $120 \text{ Hz} - 20 \text{ kHz}$ <br>Boyutlar (g x y x d)  $225 \times 94 \times 75 \text{ (m)}$ Boyutlar  $(g \times y \times d)$  225 x 94 x 75 (mm)<br>Ağırlık 0.78 kg

# AV SUBWOOFER

Empedans  $3 \Omega$ <br>Hoparlör sürücüsü 152 Frekans tepkisi<br>Boyutlar (g x y x d) Boyutlar (g x y x d) 360 x 340 x 130 (mm)<br>Ağırlık 3,92 kg

0.78 kg

152 mm (6") woofer<br> $30 \text{ Hz} - 120 \text{ Hz}$ 

**Turkish**

Haber verilmeden değiştirilebilecek teknik özellikler

3,92 kg

 $\frac{1 \text{ yönlü}}{3 \Omega}$ 

# Sorun Giderme

# UYARI

 $\begin{array}{c|c} \hline \quad \quad & \quad \quad & \quad \quad \\ \hline \quad \quad & \quad \quad & \quad \quad \\ \hline \end{array}$ 

Hiçbir koşulda sisteminizi kendiniz onarmaya çalışmayın; bu garantinizi geçersiz kılacaktır. Elektrik çarpma riski olduğundan sistemi açmayın.

Bir arıza oluşursa, sistemi onarıma götürmeden önce aşağıda belirtilen noktaları denetleyin. Bu ipuçlarıyla sorunu çözemiyorsanız, yardım için satıcınızı veya Philips'i arayın.

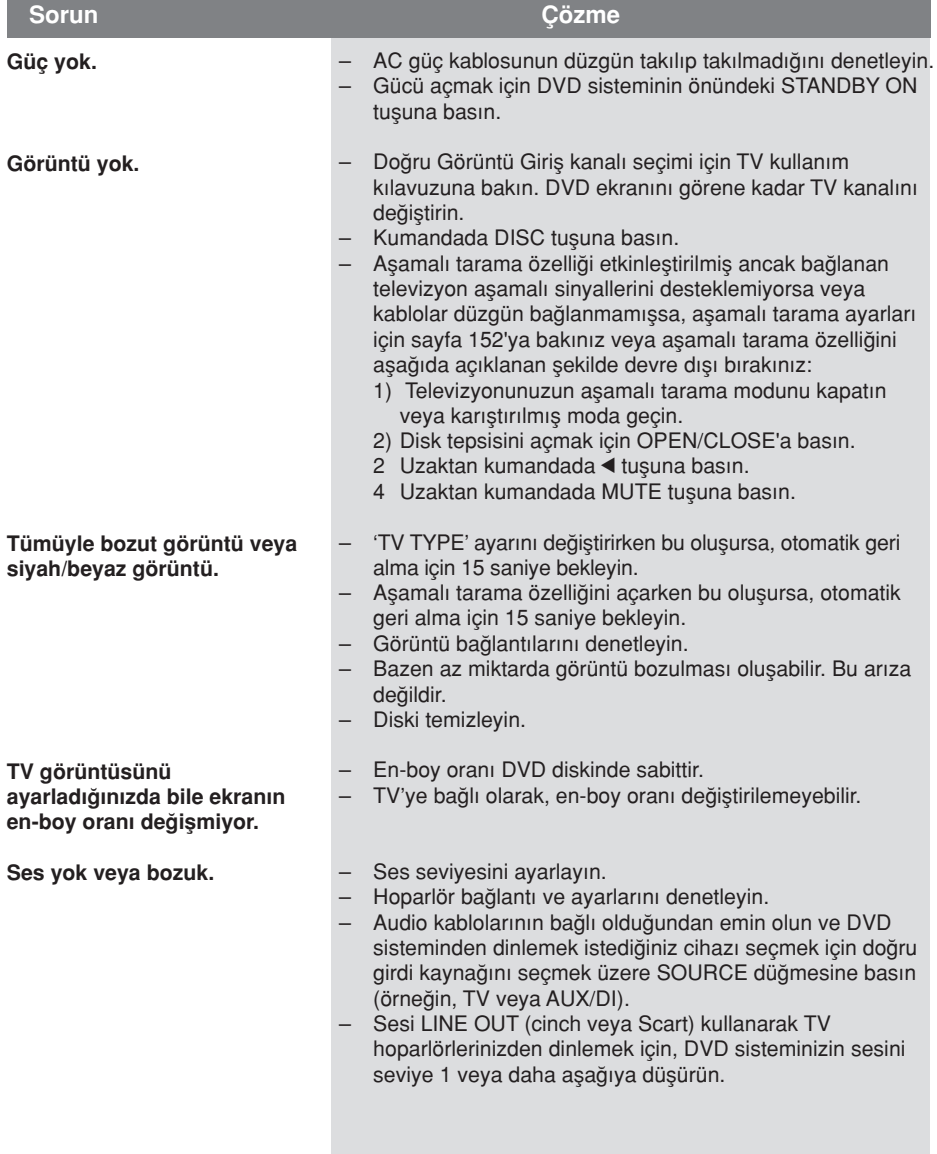

Yardım mı istiyorsunuz? Aşağıdaki adresi ziyaret edin www.philips.com/support

# Sorun Giderme (devamı)

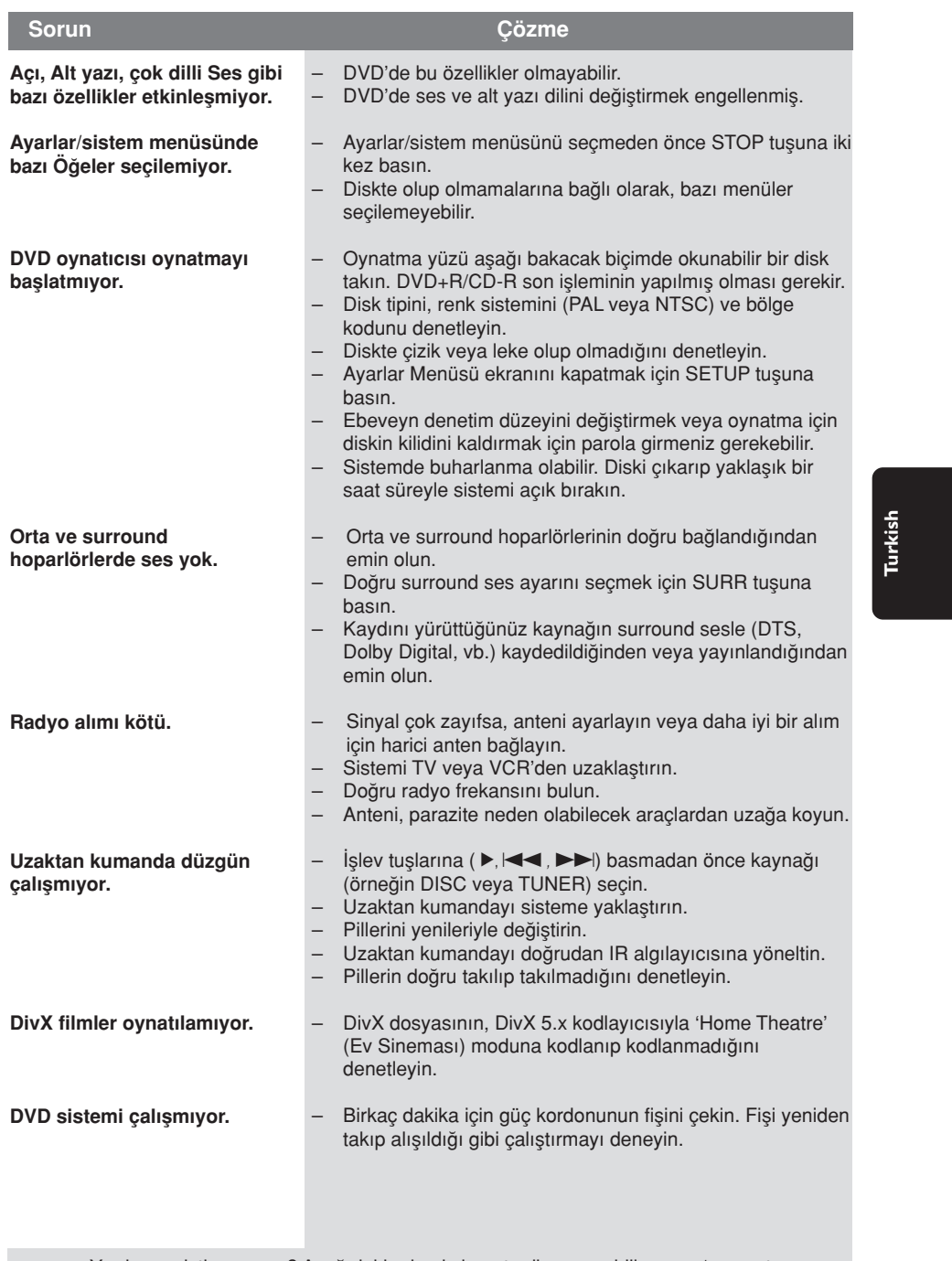

 $\begin{array}{c} \hline \hline \end{array}$ 

Yardım mı istiyorsunuz? Aşağıdaki adresi ziyaret edin www.philips.com/support

 $\sqrt{1}$ 

# Sözlük

Analog: Sayılara dönüşmeyen ses. Dijital sesin belirli savısal değerleri varken, analog ses değişir. Bu yuvalar sesi iki kanaldan, sol ve sa¤ kanallardan gönderir.

Aspect ratio (En-boy oranı): Görüntülenen resmin dikey ve yatay boyut oranı. Geleneksel TV yatay - dikey oranı 04:03 değerindeyken, geniş ekran oranı 16:09 değerindedir.

AUDIO OUT Yuvaları: Sesi başka bir sisteme (TV, Stereo, vb.) gönderen DVR sisteminin arkasındaki kırmızı ve beyaz yuvalar.

Bit Hızı: Müziğin verilen uzunluğunu işlemek için kullanılan veri miktarı; saniyede kilobit veya kb/sn olarak hesaplanır.

Kayıt yaptığınız hıza da bu ad verilir. Genellikle bit hızı ne kadar yüksek olursa veya kayıt hızı ne kadar yüksek olursa ses kalitesi de o kadar yükselir. Ancak yüksek bit hızı diskte fazla alan kullanır.

Chapter (Bölüm): DVD'deki görüntü veya müzik parçasının başlık adından daha küçük bölümü. Başlık adı, birkaç bölümden oluşur.

Her bölüme, aradığınız bölümü bulmanızı sağlayan bir bölüm numarası verilir. Bileşen Görüntü Çıkış Yuvaları: Bileşen Görüntü Giriş yuvalarına (R/G/B, Y/Pb/Pr, vb.) sahip TV'ye yüksek kalitede görüntü gönderen, DVD Sisteminin arkasındaki yuvalar. Disk menüsü: DVD'de kayıtlı görüntü, ses, alt yazı, çoklu açı vb. seçiminin sağlanması için hazırlanan ekran görüntüsü.

DivX 3,11/4.x/5.x: DivX kodu, dijital video boyutlarını yüksek görüntü kalitesinin korunarak Internet üzerinden gönderilebilmesini sağlayan ve DivXNetworks, Inc. şirketi tarafından geliştirilerek patent başvurusu yapılmış, MPEG-4 tabanlı bir video sıkıştırma teknolojisidir.

Dolby Digital: Altı kanallı dijital sese (ön sol ve sağ, surround sol ve sağ, orta ve subwoofer) sahip; Dolby Laboratuarlarının geliştirdiği surround ses sistemi.

Dolby Surround Pro Logic II: Bu, Dolby Surround program malzemelerinde daha iyi ortam ve yön özellikleri sağlayan geliştirilmiş bir matris kod çözme teknolojisidir; özellikle surround ses etkisinin motorlu araç seslerinde belirgin biçimde oluşturulması için ideal olup, geleneksel stereo müzik kayıtlarında son derece inandırıcı üç boyutlu bir ses alanı oluşturur. Geleneksel surround ses programları Dolby Surround Pro Logic II kod çözücülerle tam olarak uvumlu olmasına karşın, film sesleri, ayrı sağ ve sol surround kanalları dahil olmak üzere Pro Logic II'nin tüm özelliklerini kullanacak biçimde kodlanabilir. (Bu tür malzemeler geleneksel Pro Logic kod çözücülerle de uyumludur).

DTS: Dijital Sinema Sistemleri. Bu bir saran ses sistemidir fakat Dolby Digital'den farklıdır. Bu biçimler farklı sirketler tarafından gelistirilmiştir.

JPEG: En yaygın hareketsiz görüntü biçimidir. Joint Photographic Expert Group tarafından piyasaya çıkarılan, yüksek sıkıştırma oranına karsın görüntü kalitesinde küçük bir düşüş gösteren hareketsiz görüntü veri sıkıştırma sistemi.

MP3: Ses verileri sıkıştırma sistemine sahip dosya biçimi. "MP3", Motion Picture Experts Group 1 (veya MPEG-1) Audio Layer 3 kısaltmasıdır. MP3 biçimi kullanılarak. CD-R veya CD-RW, sıradan CD'ye göre yaklaşık 10 kat fazla veri alabilir.

Cok kanallı: DVD'ler, her dil bir ses alanı oluşturacak şekilde biçimlendirilir. Çok kanallı, üç veya daha çok kanalın olduğu dil yapısını anlatır.

Ebeveyn denetimi: Disk oynatımı kullanıcı yaşına veya ülkelerdeki sınırlandırma düzeyine göre sınırlandırır. Sınırlamalar, diskten diske değişebilir; etkinleştirildiğinde, yazılım düzeyi kullanıcı ayar düzeyinden yüksekse oynatmaya izin verilmez.

# Sözlük (devamı)

Oynatım kontrolü (PBC): Oynatmayı kontrol etmek için video CD veya SVCD'de kayıtlı sinyale gönderme yapar. PBC'yi destekleyen Video CD veya SVCD'de kayıtlı menü ekranlarını kullanarak etkileşimli oynatmanın ve aramanın keyfine varırsınız.

Aşamalı Tarama: Görüntünün tüm yatay çizgilerini, sinyal çerçevesi olarak görüntüler. Bu sistem, aşamalı görüntüye bağlanmak için sıralı videoyu DVD'den aşamalı biçime dönüştürebilir. Dikey çözünürlüğü ciddi biçimde yükseltir.

Bölge kodu: Disklerin yalnızca atanan bölgelerde yürütülmesini sağlayan sistem. Bu birim yalnızca bölge kodlarıyla uyumlu diskleri oynatır. Biriminiz bölge kodunu ürün etiketine bakarak bulabilirsiniz. Bazı diskler birden çok bölgeyle (veya TÜM [ALL] bölgeler) uyumludur.

S-Video: Parlaklık ve renk için ayrı sinyaller göndererek net görüntü sağlar. S-Video'yu yalnızca TV'nizin S-Video In (S-Video Girişi) varsa kullanabilirsiniz.

Süper Ses CD'leri (SACD) Bu ses biçimi varolan CD standartlarına dayansa da, daha yüksek ses kalitesi için daha fazla bilgiye sahiptir. Üç tip disk vardır: tek katmanlı, çift katmanlı veya karma disk. Karma disklerde hem standart ses CD'si, hem de Süper Ses CD'si bilgileri vardır.

Surround: Dinleyenin çevresine birden çok hoparlör yerleştirerek tam bir gerçeklik duygusu vermek için üç boyutlu ses alanları oluşturan sistem.

Film adı: DVD'deki film veya müzik bölümlerinden en uzun olanı. Disk menüsü: DVD'de kayıtlı görüntü, ses, alt yazı, çoklu açı vb.

VIDEO OUT yuvası: DVD görüntülerini TV'ye gönderen, DVD sisteminin arkasındaki sarı yuva.